# УТВЕРЖДАЮ

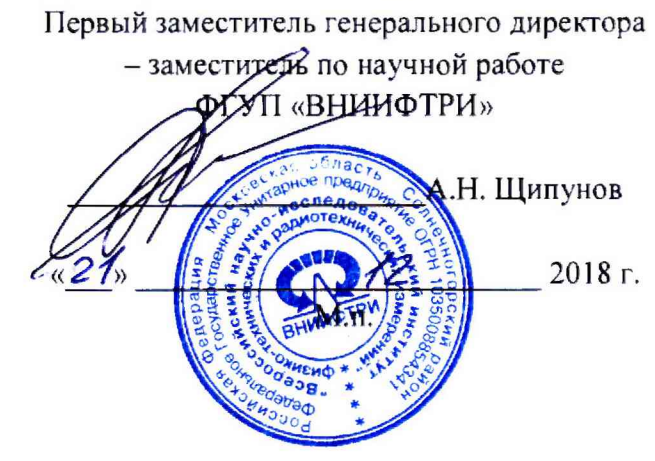

# ИНСТРУКЦИЯ

Генераторы сигналов E8257D, E8267D

МЕТОДИКА ПОВЕРКИ 651-18-062 МП

2018 г.

# ОБЩИЕ ПОЛОЖЕНИЯ

Настоящая методика предназначена для проведения поверки генераторов сигналов (далее генераторы), изготовленных компанией «Keysight Technologies Malaysia Sdn. Bhd.», Малайзия, компания «Keysight Technologies Singapore (International) Pte.Ltd.», Сингапур.

Интервал между поверками -2 года.

Периодическая поверка средств измерений в случае их использования для измерений меньшего числа величин или на меньшем числе поддиапазонов измерений, по отношению к указанным в разделе «Метрологические и технические характеристики» Описания типа, допускается на основании письменного заявления их владельца, оформленного в произвольной форме. Соответствующая запись должна быть сделана в свидетельстве о поверке средства измерений.

#### 1. Операции поверки

 $1.1$ При проведении поверки должны быть выполнены следующие операции поверки, указанные для каждого типа генераторов в табл. 1.

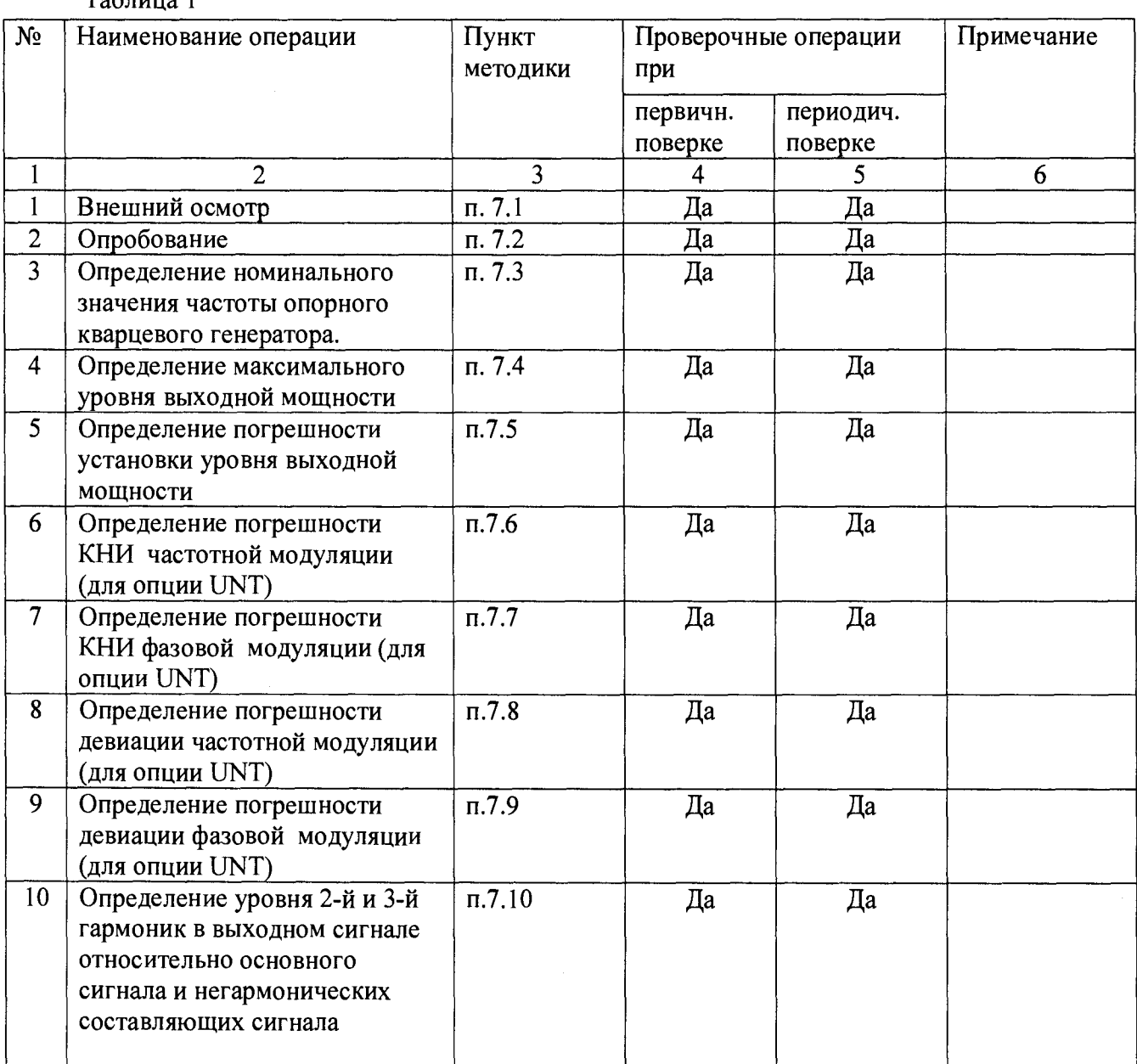

### $ToG$

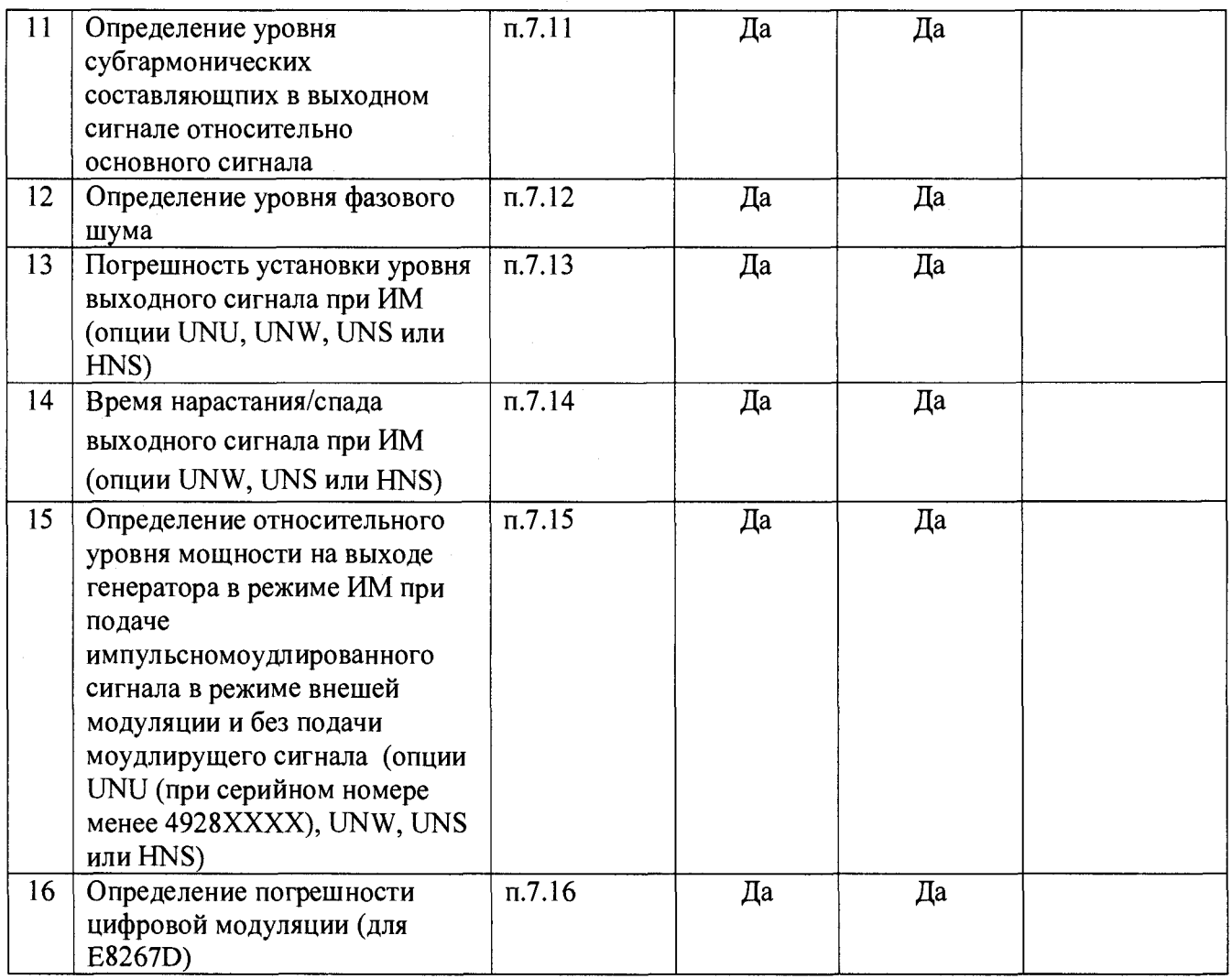

# 2. СРЕДСТВА ПОВЕРКИ

2.1 Поверка генераторов должна производиться с помощью основных и вспомогательных средств поверки, перечисленных в таблице 2.

Таблица 2

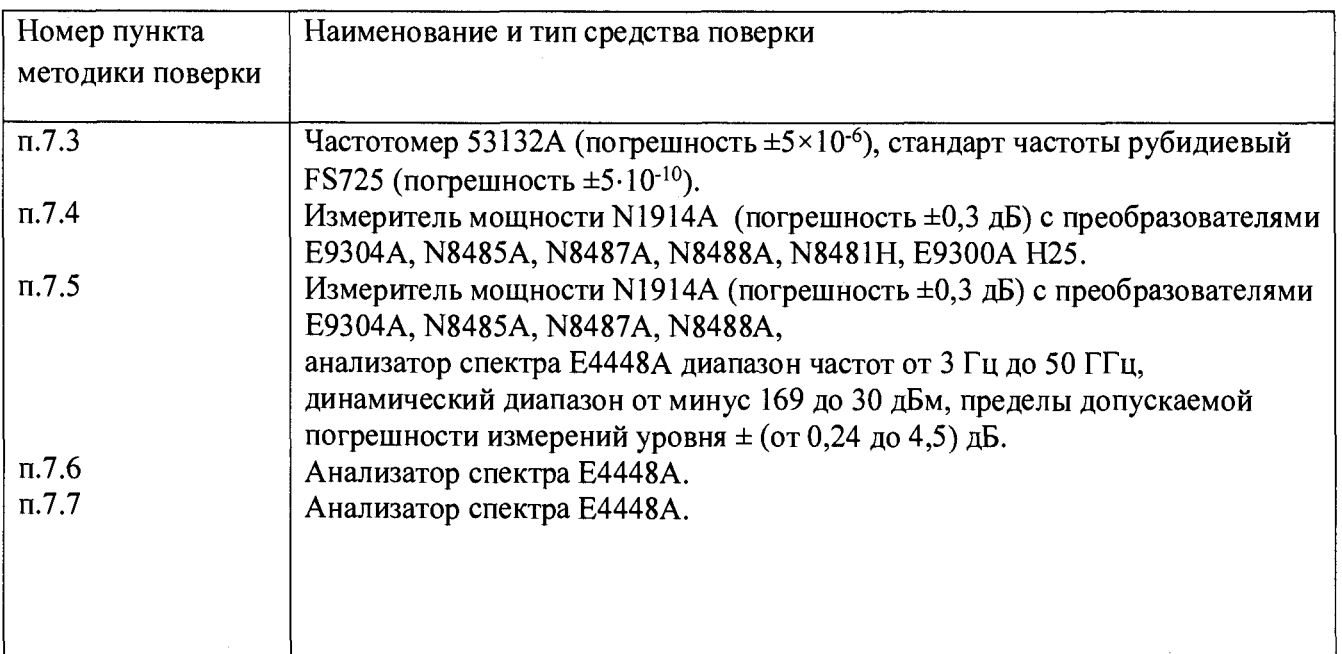

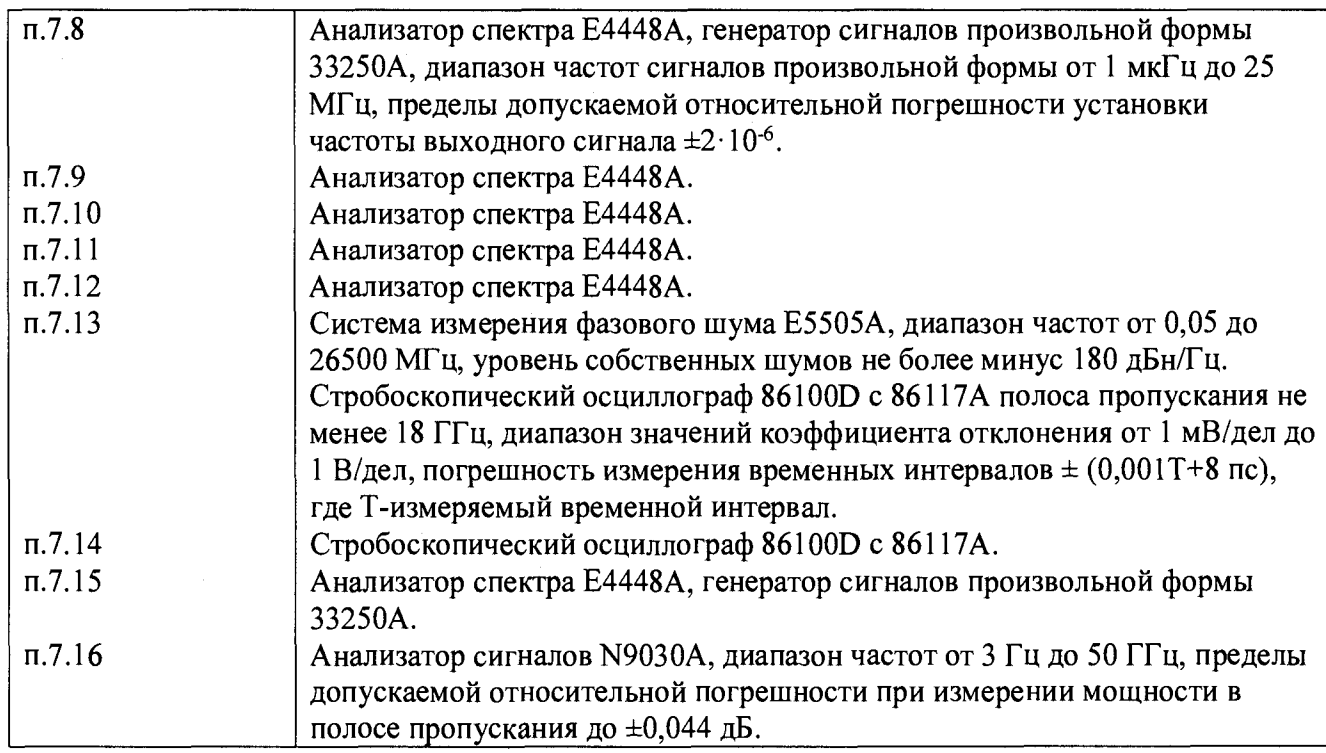

2.2 Вместо указанных в таблице 2 средств поверки разрешается применять другие аналогичные средства поверки, обеспечивающие требуемые технические характеристики.

2.3 Применяемые средства измерения должны быть исправны, поверены и иметь свидетельства о поверке.

# **3 ТРЕБОВАНИЯ К КВАЛИФИКАЦИИ ПОВЕРИТЕЛЕЙ**

К проведению поверки допускаются лица, имеющие высшее или среднетехническое образование, практический опыт в области радиотехнических измерений, и аттестованные в соответствии с ПР 50.2.012-94.

### **4 ТРЕБОВАНИЯ БЕЗОПАСНОСТИ**

4.1 При проведении поверки должны быть соблюдены требования безопасности в соответствии с ГОСТ 12.3.019-80.

4.2 Во избежание несчастного случая и для предупреждения повреждения поверяемого частотомера необходимо обеспечить выполнение следующих требований:

- подсоединение поверяемого генератора к сети должно производиться с помощью сетевого кабеля, предназначенного для данного генератора;

- заземление поверяемого генератора должно производиться посредством заземляющего провода сетевого кабеля;

- запрещается производить подсоединение или отсоединение кабелей в то время, когда они подключены к источнику сигнала;

- запрещается подавать на вход генератора напряжение, превышающее допустимое напряжение для данного входа;

- запрещается работать с поверяемым генератором при снятых крышках или панелях;

- запрещается работать с генератором в условиях температуры и влажности, выходящих за пределы рабочего диапазона, а также при наличии в воздухе взрывоопасных веществ;

- запрещается работать с генератором в случае обнаружения его повреждения.

# **5 УСЛОВИЯ ОКРУЖАЮЩЕЙ СРЕДЫ ПРИ ПОВЕРКЕ**

При проведении поверки должны соблюдаться следующие условия окружающей среды:

- температура окружающего воздуха  $23 \pm 3$  °C;

- относительная влажность воздуха 30 ... 80 %;

- атмосферное давление 84 ... 106.7 кРа.

#### **6 ПОДГОТОВКА К ПОВЕРКЕ**

6.1 Перед началом работы поверитель должен изучить руководство по эксплуатации поверяемого генератора, а также руководства по эксплуатации применяемых средств поверки.

6.2 Перед началом выполнения операций по определению метрологических характеристик генератора, используемые средства поверки и поверяемый генератор должны быть подключены к сети  $(220 \pm 10)$  V;  $(50 \pm 0.5)$  Hz и выдержаны во включенном состоянии в соответствии с указаниями руководств по эксплуатации. Минимальное время прогрева генератора 60 мин.

#### **7 ПРОВЕДЕНИЕ ПОВЕРКИ**

7.1 Внешний осмотр

7.1.1 Визуальным осмотром проверяется соответствие изделий технической документации в части комплектности, фиксации регулировочных элементов, маркировки. Также проверяют отсутствие видимых повреждений, целостность соединительных кабелей, зажимов и разъемов.

7.2 Опробование

7.2.1 Опробование проводят после ознакомления с руководством по эксплуатации.

7.2.2 При опробовании производят подготовку генератора к работе в соответствии с инструкцией по эксплуатации. Проверяют возможность подключения к электросети, включения генератора. Включить генератор, нажатием клавиши включение/выключение (On/Off) питания.

Проверяют работоспособность при выполнении измерительных функций, указанных в руководстве по эксплуатаци. Проверяют возможность установки частоты, уровня мощности, параметров амплитудной и частотной модуляции по показаниям на экране генератора. Осуществляют запуск процедуры Selftest, м нажатия клавиш Utility > Instrument Info > Self Test > Run Complete Self Test. И убедиться, что на генераторе появилось сообщение «Success».

7.3 Определение номинального значения частоты опорного кварцевого генератора Номинальное значение опорного кварцевого генератора определяют методом прямого измерения частоты опорного выхода (10 MHz Out - на задней панели) генератора частотомером 53132А, который соединен по опорной частоте со стандартом FS725 (рисунок 1).

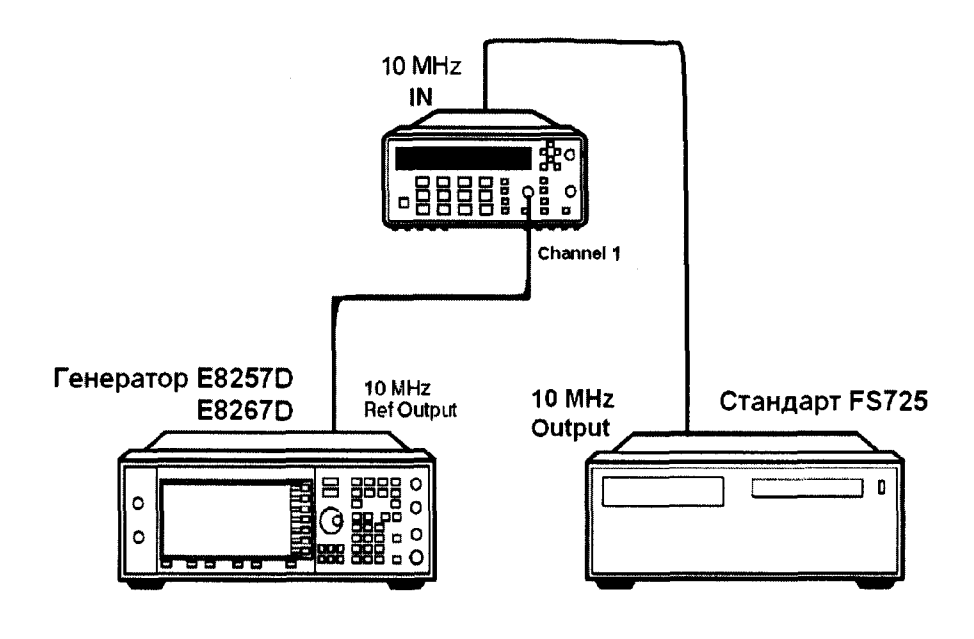

Рисунок 1

Генератор признается годным, если определенное значение относительно номинального не превышает значение  $\pm 7.5 \cdot 10^{-8}$ .

7.4 Определение максимального уровня выходной мощности

Производят путем измерения установленного максимального нормированного значения мощности с показаниями ваттметра. Измерения проводят на частотах 0.25, 1000, 2000, 4000, 6000, 10000, 15000, 20000, 25000, 30000, 35000, 40000, 50000, 67000 МГц (в зависимости от опции 520, 532, 540, 550 или 567). Значение максимальной мощности устанавливают выше на 0,2 дБ, чем в описании типа для установленной комбинации опций.

Г енератор признается годным, если измеренная максимальная выходная мощность не менее значений указанных в таблицах 3 - 4 для соответствующих генераторов с установленными опциями.

Таблица 3 - генератор E8257D

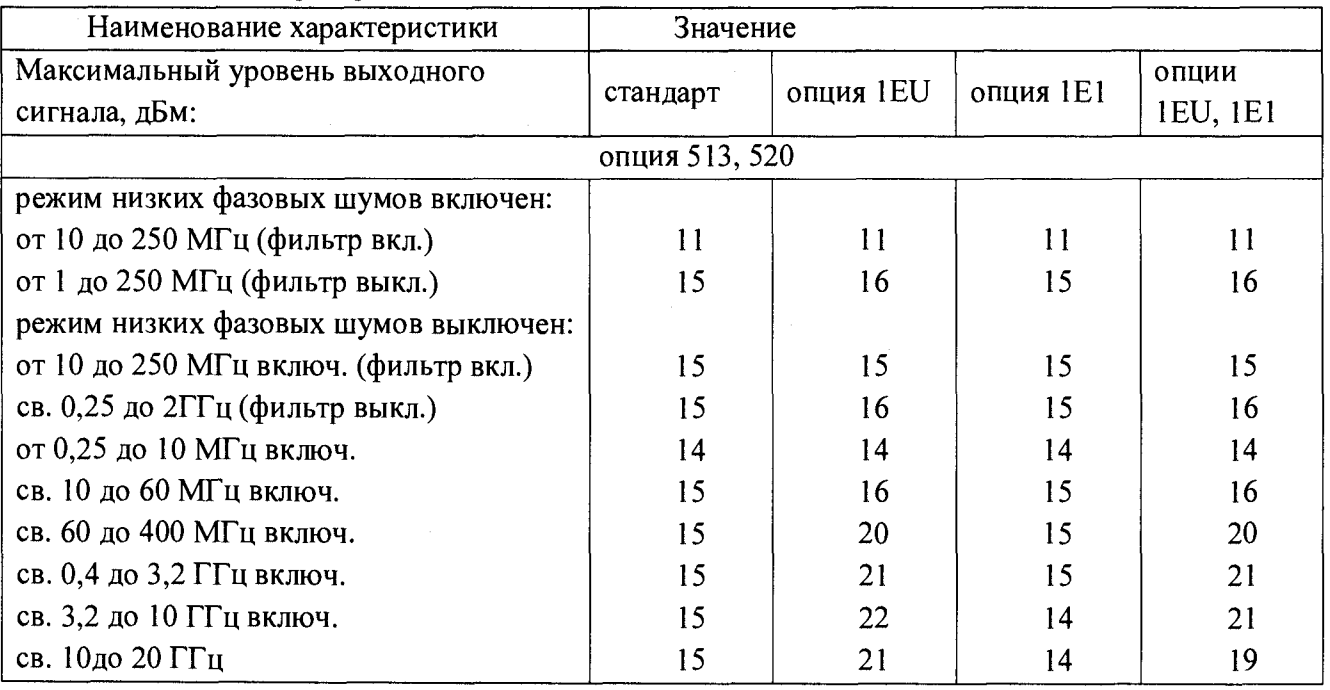

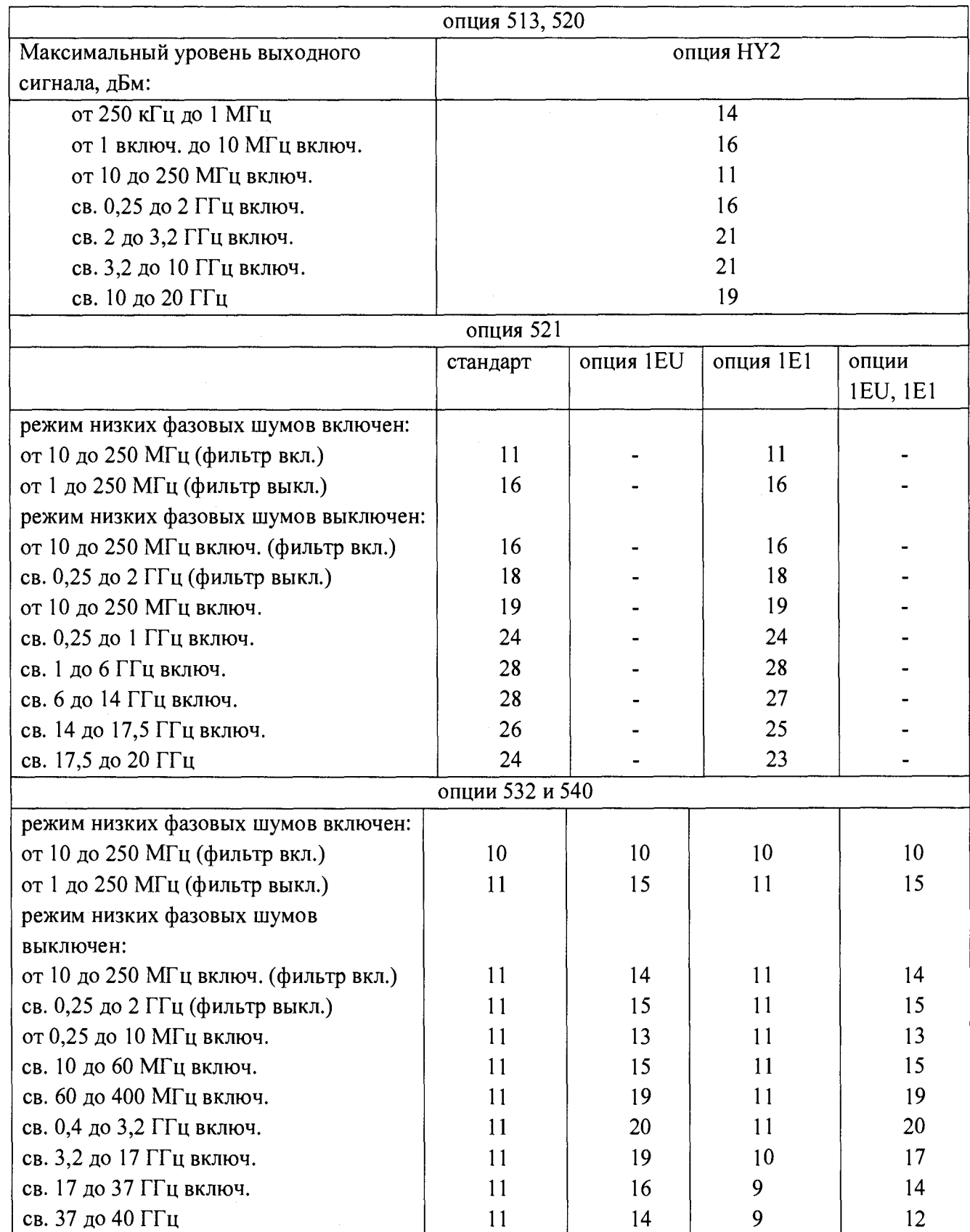

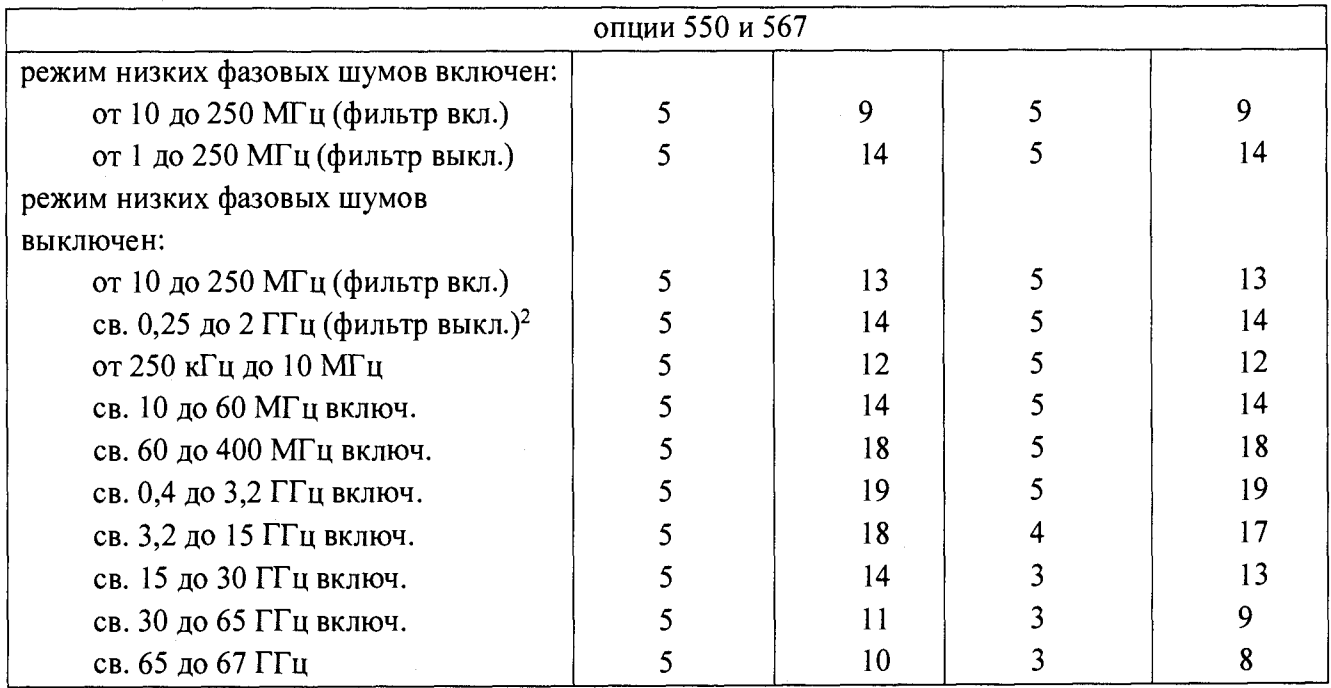

Таблица 4 - генератор E8267D

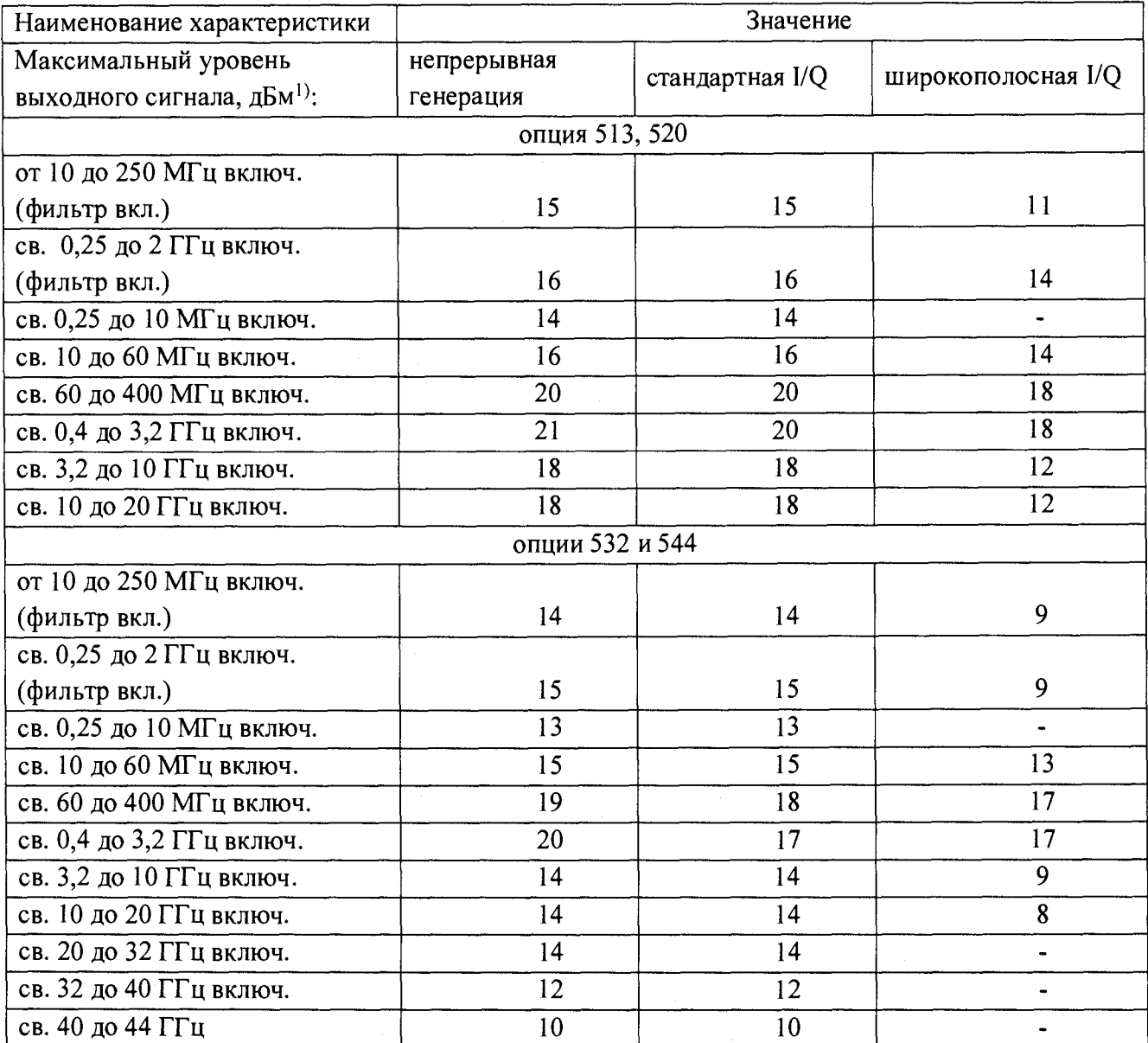

7.5 Определние погрешности установки уровня мощности

Производят путем измерения установленного значения мощности с показаниями ваттметра.

На уровне выше -20 дБм измерения проводятся с помощью измерителя мощности N1914A с откалиброванными измерительными преобразователями. Схема соединения приведена на рисунке 2. Оборудование подготавливают согласно РЭ. Измерения проводят на частотах 195,1; 1050,1; 10050,1; 20050,1; 31750,1; 39950,1; 49950,1; 67000 МГц (для 0 дБм первая частота 0,3 МГц, в случае наличия опции 521 первую частоту для 0 дБм устанавливают 95,1 МГц) и уровнях мощности 5, 0, минус 20 дБм с использованием соответствующих измерительных преобразователей.

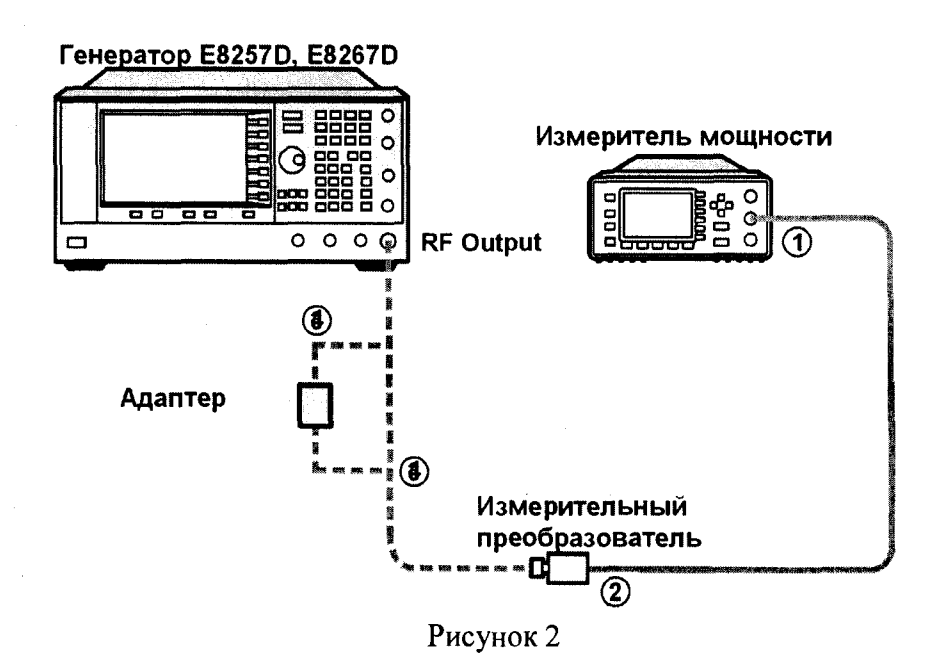

На уровне ниже -20 дБм (опция 1Е1) измерения проводят с помощью анализатора спектра Е4448А, для частот ниже 2,85 ГГц и уровня ниже -75 дБм используется внутренний предусилитель, чтобы усиливать низкие сигналы мощности. Для частот выше 2,85 ГГц используется внешний усилитель с усилением сигнала на 20 дБ с погрешностью ±3,5 дБ, чтобы поднять сигнал выше уровня шумов.

Схема соединения приведена на рисунке 3.

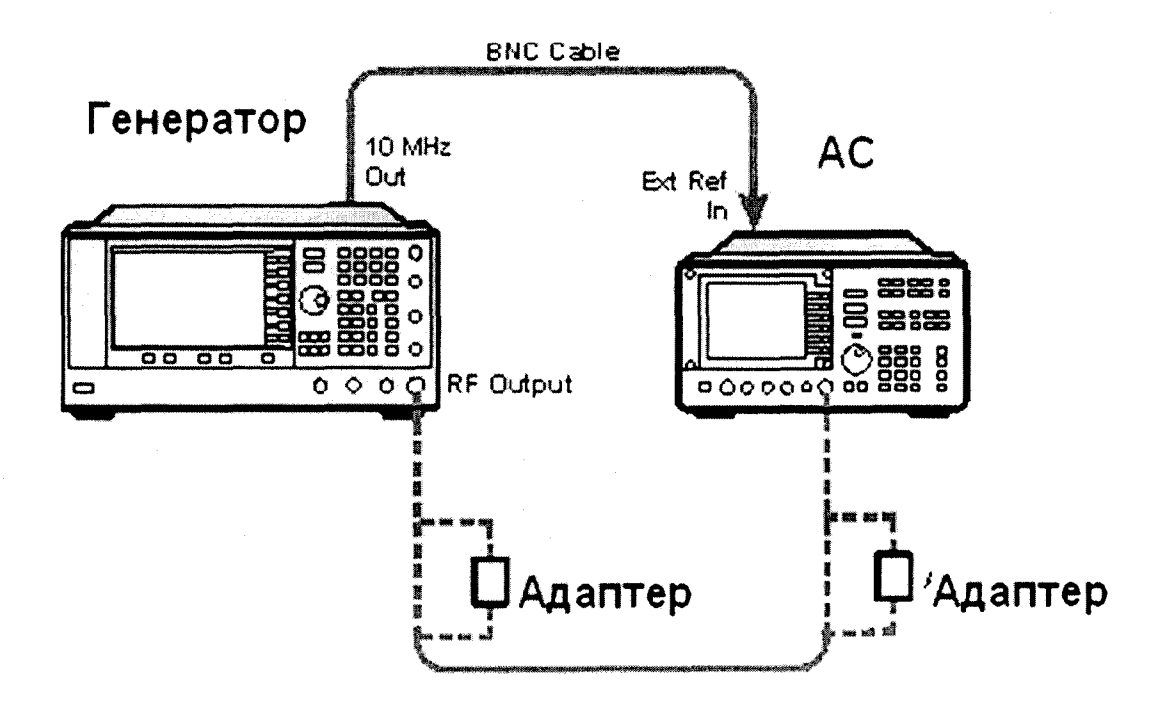

Рисунок 3

На АС выполняют следующие установки:

- 1) Span: 40 kHz
- 2) Attenuator: 0 dB
- 3) Max Mixer Level: -10 dBm
- 4) Reference Level: -40 dBm
- 5) 10 MHz Reference: External
- 6) Resolution Bandwidth: 100 Hz
- 7) VBW/RBW: 1
- 8) Preamplifier: On
- 9) Sweeptime: Auto
- 10) Trace Points: 401
- 11) FFT & Sweep: Manual FFT

12) FFTs/Span: 1

- 13) ADC Dither: On
- 14) Detector: Sample
- 15) AVG/VBW Type: Log-Pwr Avg Video
- 16) Video Averaging: On
- 17) Number of Averages: 2
- 18) Auto Align: Off
- 19) Single Sweep: On
- 20) Input Coupling: DC if frequency < 20 MHz

Процедура измерения:

- 1) Установить на генераторе уровень -20 дБм.
- 2) Установить на АС центральную частоту на 2,5 кГц выше, чем первое значение из таблицы 1.
- 3) Маркером АС измерить пиковое значение.
- 4) Нажать дельта-маркер
- 5) Изменить на генераторе уровень до -20 дБм
- 6) Маркером измерить разницу и прибавить к ней -20 дБм, тем самым получим абсолютное значение уровня мощности для первой частоты. Занести измеренное значение в таблицу
- 7) Для остальных частот и уровней повторить шаги 1-6.
- 8) Для уровня ниже -75 дБм и частоте ниже 2,85 ГГц включить внутренний механизм предварительного выбора AC (uW Preselector)
- 9) Для уровня ниже -75 дБм и частоте выше 2,85 ГГц используют внешний усилитель, внутренний предусилитель AC выключат - Preamplifier:Off

Провести измерения на частотах 195,1\*; 1050,1; 10050,1; 20050,1; 31750,1; 39950,1; 49950,1; 67000 МГц (для 0 дБм первая частота 0,3 МГц, в случае наличия опции 521 первую частоту для 0 дБм установить 95,1 МГц) и уровнях мощности -30, -40, -50, -60, -70, -80, -90 дБм.

Генератор признается годным, если измеренные значения погрешности не превышают значений, указанных в таблицах 5 и 6 в соответсвии с комбинацией установленных опций.

Таблица 5 - генератор E8257D

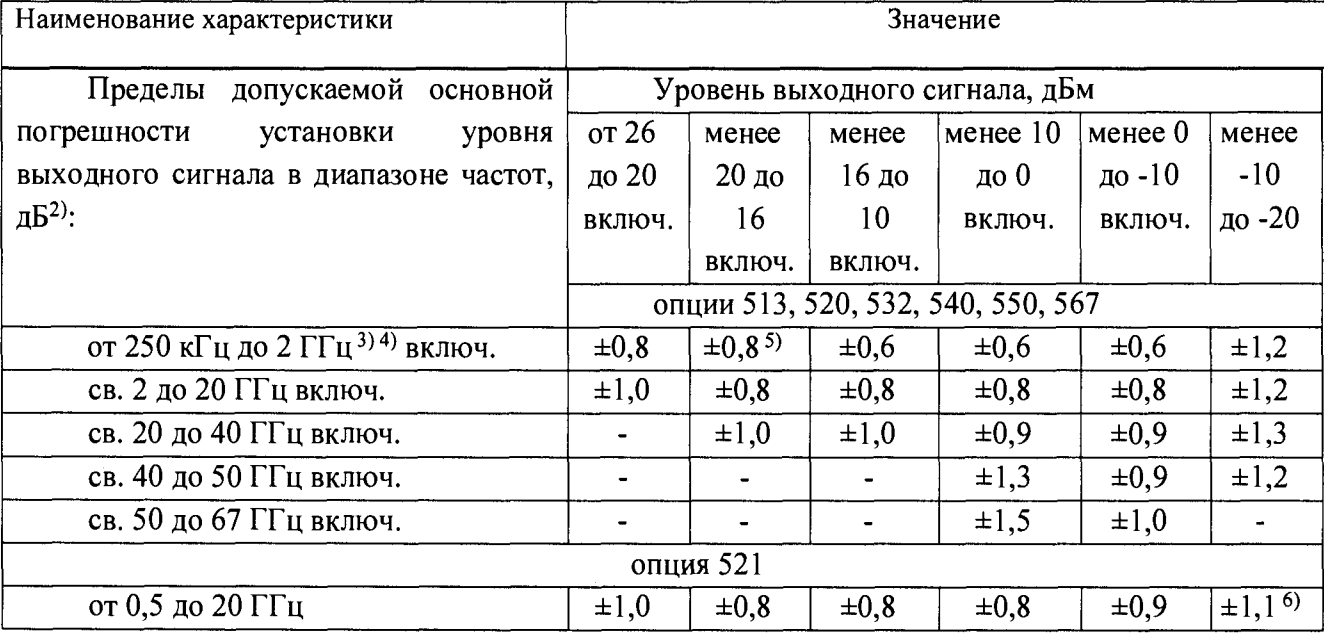

# Продолжение таблицы 5

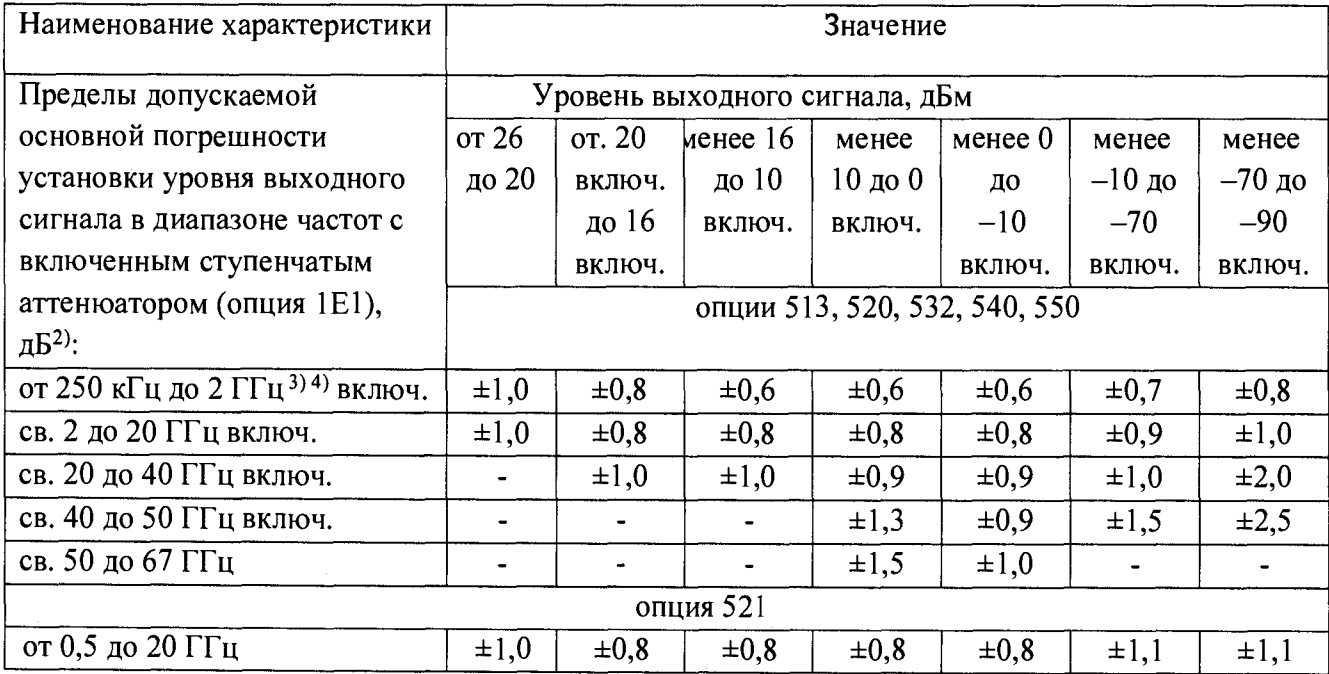

# Таблица 6 - генератор E8267D

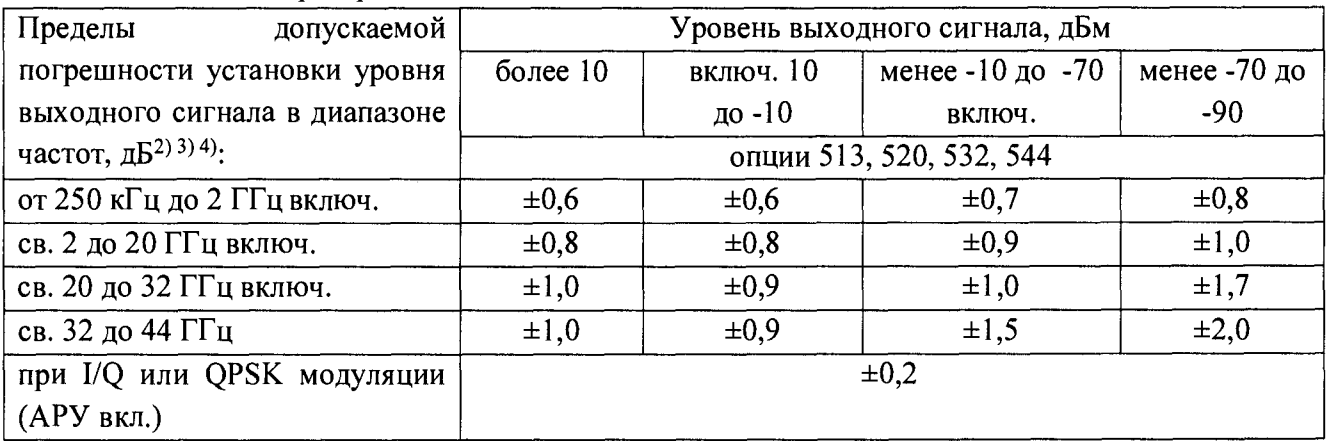

7.6 Определение погрешности КНИ частотной модуляции (опция UNT)

Измерения проводить по схеме рисунка 3.

На поверяемом приборе выполнить следующие установки

[Preset] **[Frequency]>[CornacHO таблице 7]** [Amplitude]>[0]>{dBm}  $[FM/\Phi M] > [FM]$  $[FM/\Phi M]$  >  $[FM]$  >  $[OM]$  $[FM/\Phi M]$  >  $[FM]$  >  $[FM1$  Path]  $[FM/\Phi M]$  >  $[FM$  Source] >  $[Internal 1]$  $[FM/\Phi M]$  >  $[FM Rate]$  >  $[1 kHz]$ [FM/ФМ] > [FM Dev] > [100 kHz]

Измерить значения КНИ на несущих частотах, указанных в таблице 7. Результаты поверки положительные, если погрешность КНИ менее значения, указанного в таблице 7.

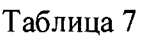

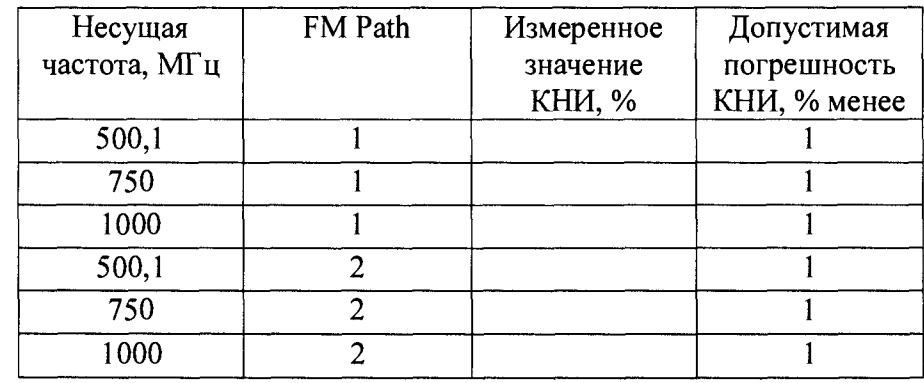

7.7 Определение погрешности КНИ фазовой модуляции (опция UNT)

Измерения проводить по схеме рисунка 3.

На поверяемом приборе выполнить следующие установки

[Preset] [Frequency]>[Согласно таблице 8] [Amplitude]>[0]>{dBm}  $[FM/\Phi M] > [\Phi M]$ 

 $[FM/\Phi M] > [\Phi M \text{ Path}]$  $[FM/\Phi M]$  > [Normal Mode]  $[FM/\Phi M] > [\Phi M] > [On]$  $[FM/\Phi M] > [\Phi M$  Source  $] > [Internal 1]$  $[FM/\Phi M] > [\Phi M Rate] > [1 kHz]$  $[FM/\Phi M] > [\Phi M Dev] > [10 rad]$ 

Измерить значения КНИ на несущих частотах, указанных в таблице 8. Результаты поверки положительные, если погрешность КНИ менее значения, указанного в таблице 8.

Таблица 8

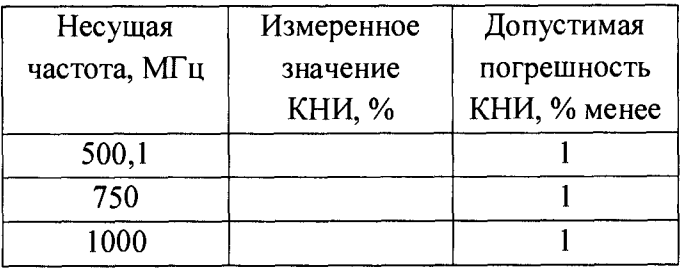

7.8 Определение погрешности девиации частотной модуляции Измерения проводить по схеме рисунка 4.

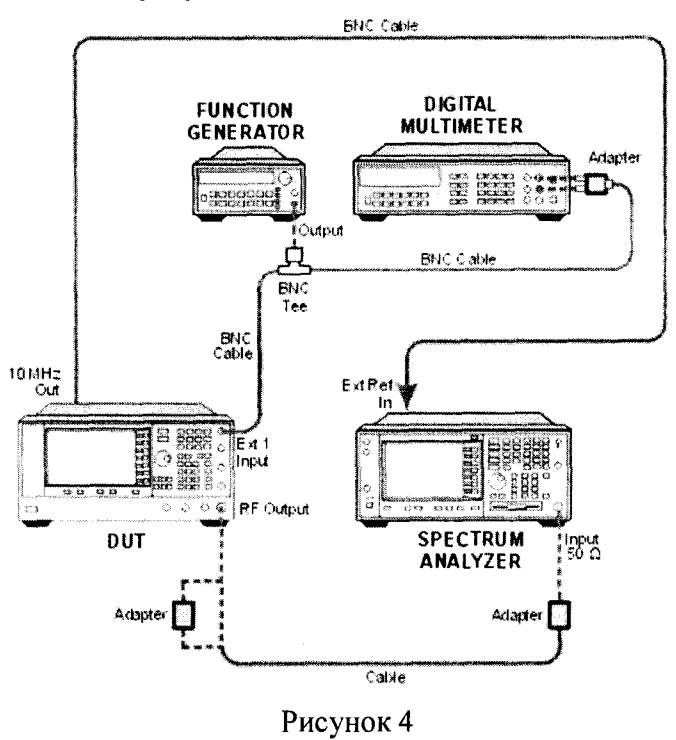

На поверяемом приборе выполнить следующие установки

[Preset] [Frequency]>[Согласно таблице 9] [Amplitude] $>[0]$  ${\{dBm\}}$  $[FM/\Phi M] > [FM]$  $[FM/\Phi M]$  >  $[FM]$  >  $[OM]$  $[FM/\Phi M]$  >  $[FM]$  >  $[FM]$  Path]  $[FM/\Phi M]$  >  $[FM Source]$  >  $[External 1]$  $[FM/\Phi M] > [FM Dev] > [100 kHz]$ 

На НЧ генераторе выставить частоту 1 кГц, 0 дБм

Измерить значения девиации на несущих частотах и значениях девиации, указанных в таблице 9. Результаты поверки положительные, если погрешность установки девиации  $(\Delta f=f_{\text{vcm}}-f_{\text{u3M}})$  укладываются в нормируемые пределы, указанные в таблице 9.

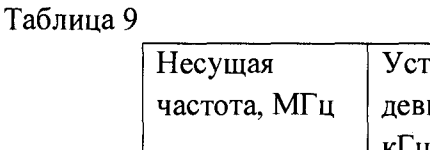

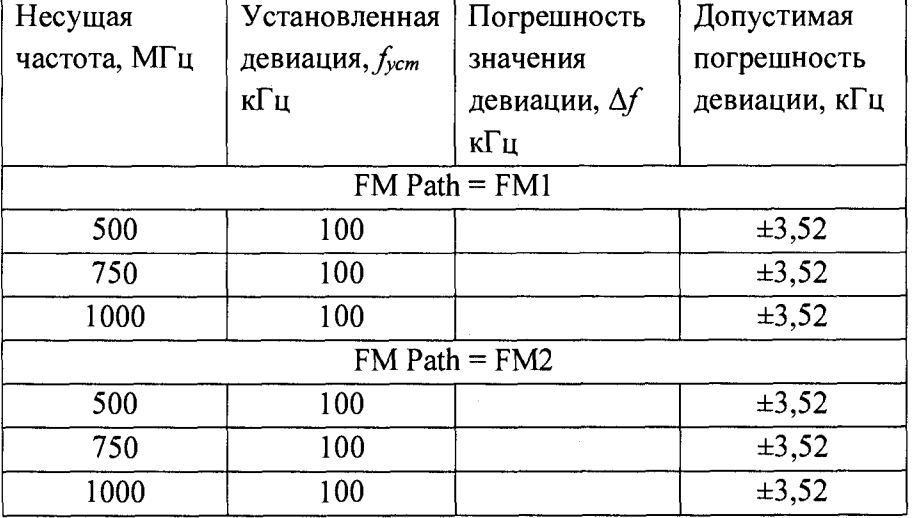

7.9 Определение погрешности девиации фазовой модуляции(опция UNT) Измерения проводить по схеме рисунка 3.

На поверяемом приборе выполнить следующие установки

[Preset] [Frequency]>[ComacHO таблице 10] [Amplitude]>[0]>{dBm}  $[FM/\Phi M] > [\Phi M]$  $[FM/\Phi M]$  >  $[\Phi M$  Path 1] [FM/ФМ] > [Normal Mode]  $[FM/\Phi M] > [\Phi M] > [On]$  $[FM/\Phi M] > [\Phi M$  Source] >  $[Internal 1]$  $[FM/\Phi M] > [\Phi M \text{ Rate}] > [1 \text{ kHz}]$  $[FM/\Phi M] > [\Phi M Dev] > [10 rad]$ 

На измерителе модуляции выполнить все необходимые процедуры для подготовки его к измерениям согласно с РЭ.

Измерить значения девиации на несущих частотах и значениях девиации, указанных в таблице 10. Результаты поверки положительные, если погрешность установки девиации  $Δp=p$ <sub>ycm</sub>- $p$ <sub>изм</sub> значения не превышает значений, указанных в таблице 10.

Таблица 10

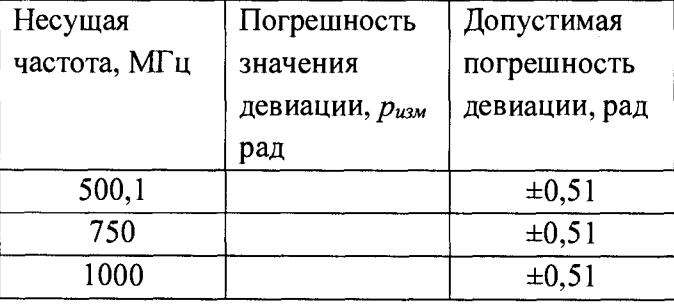

7.10 Определение уровня 2-й и 3-й гармоник в выходном сигнале относительно основного сигнала и негармонических составляющих сигнала.

7.10.1 Провести подготовку анализатора спектра к измерениям в соответствии с РЭ.

7.10.2 Соединить оборудование по схеме рисунка 3.

На поверяемом генераторе нажать следующие клавиши: [Preset] [RF On/Off]  $[Frequency]$  >  $[Corrache 7.10.3]$  $[Amplitude] > [10] > {dBm}$ 

7.10.3 Измерить уровни второй гармоники на частотах 1,001; 1000,001; 10000; 20000 МГц и для третьей гармоники 1,001; 1000,001; 10000; 15000 МГц. Далее провести измерения негармонических сосотавляющих сигнала в соответсвии с таблицей 12.

7.10.4 Генератор признается годным, если уровни 2 и 3-й гармоник и негармонические составляющие сигнала не превышают значения таблицах 11 и 12 для соответствующих генераторов и установленных опций.

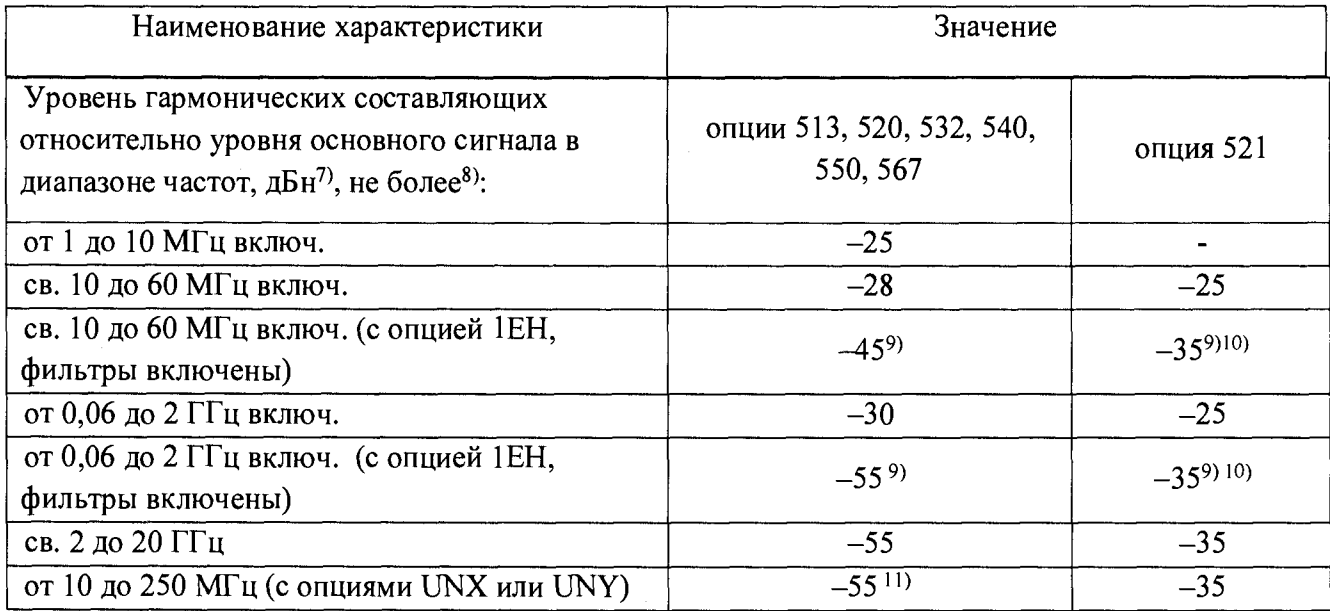

Таблица 11 - генератор E8257D

Продолжение таблицы 11 - генератор E8257D

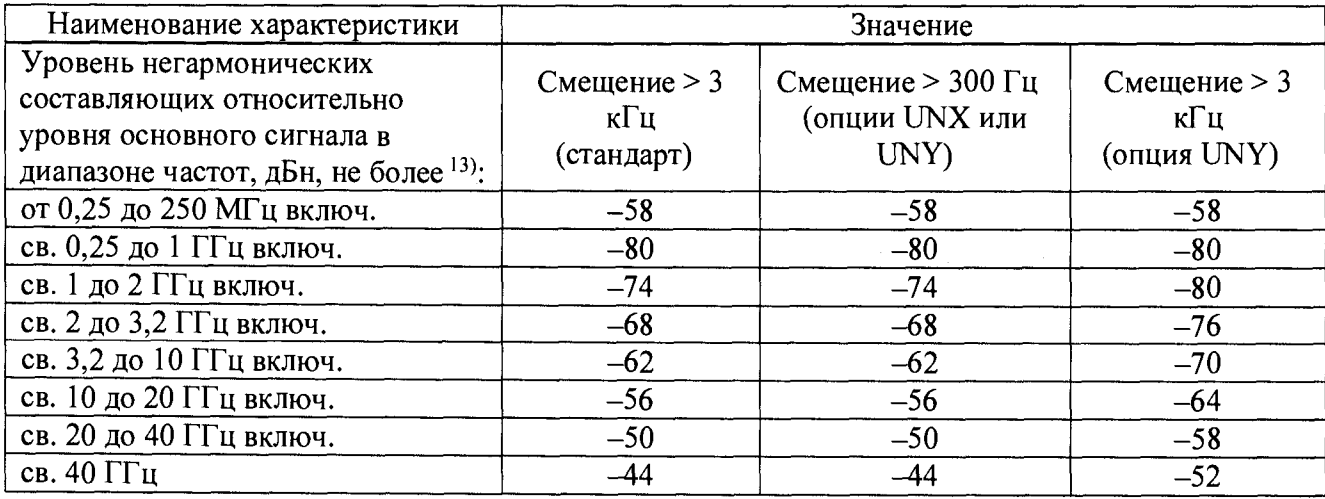

## Таблица 12 - генератор E8267D

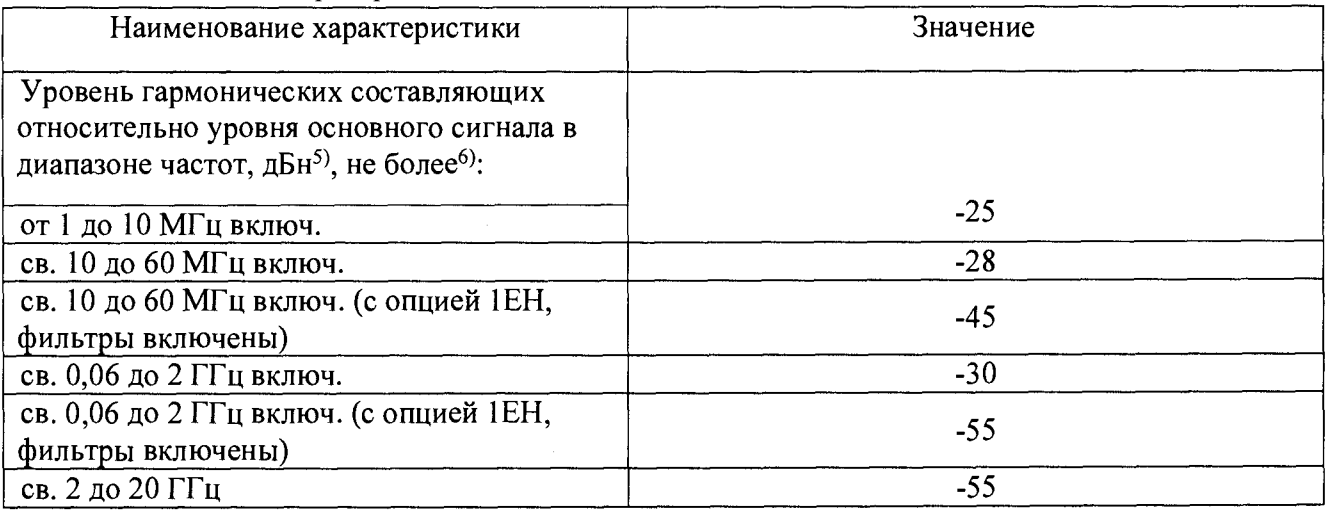

### Продолжение таблицы 12 - генератор E8267D

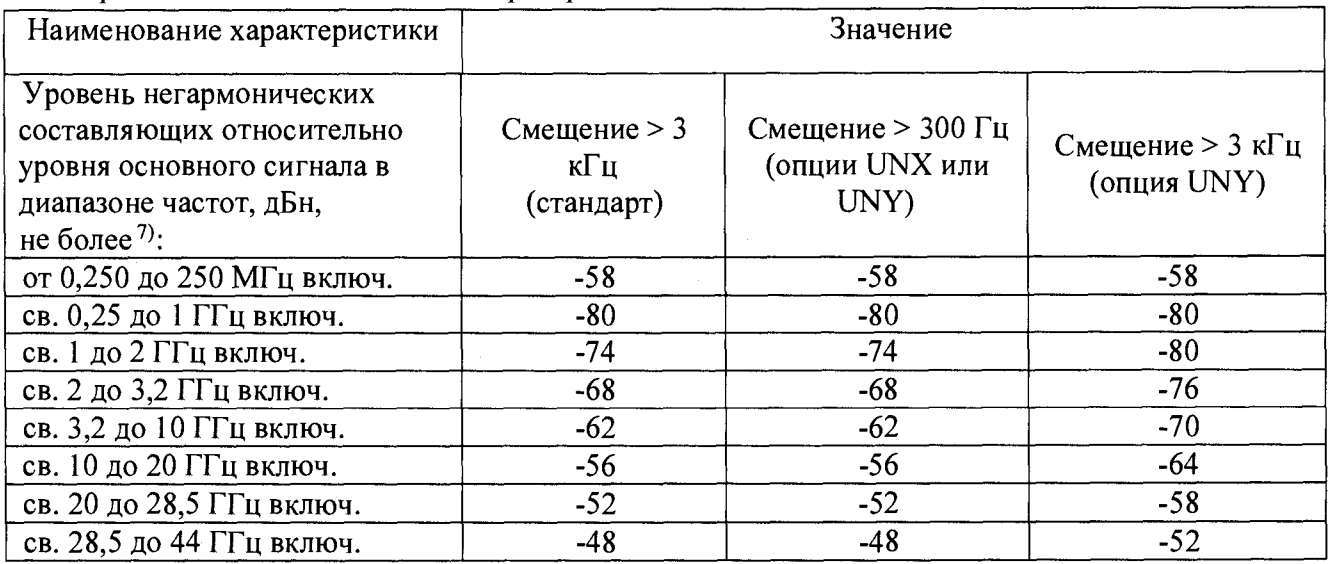

7.11 Определение уровня субгармонических составляющпих в выходном сигнале относительно основного сигнала

- 7.11.1. Уровни субгармоник определяются на частотах, составляющих 0,5 и 1,5 от основного тона.
- 7.11.2. Соединить поверочное оборудование по схеме рисунке 3 и подготовить анализатор спектра к работе согласно РЭ.

На поверяемом генераторе нажать следующие клавиши:

[Preset] [RF On/Off]

[Frequency] > [Согласно 7.11.3]  $[Amplitude] > [10] > {dBm}$ 

7.11.3. Измерить уровни субгармонических составляющих 0,5 от основного тона на частотах несущей 10100, 15000, 25000, 30000, 40000, 50000 (для E8257D) МГц и 1,5 от основного тона на частотах несущей 10100, 15000, 19500, 30000, 33000 МГц.

7.11.4. Генератор признается годным, если уровни субгармоник не превышают значения указанные в ОТ.

Таблица 11 - генератор E8257D

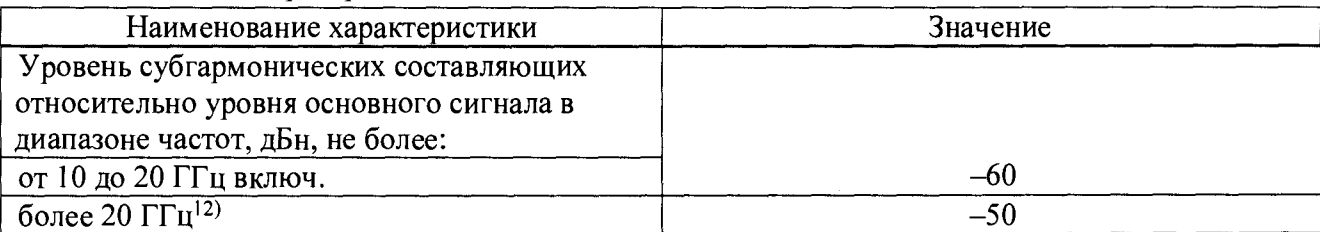

Таблица 12 - генератор E8267D

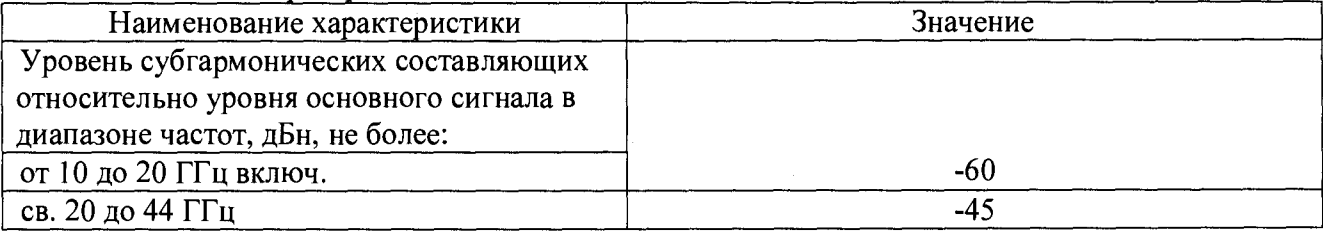

7.12 Определение уровня фазового шума

Уровень фазовых шумов определяется при помощи системы измерения фазовых шумов E5505A.

Собрать схему согласно рисунку 5.

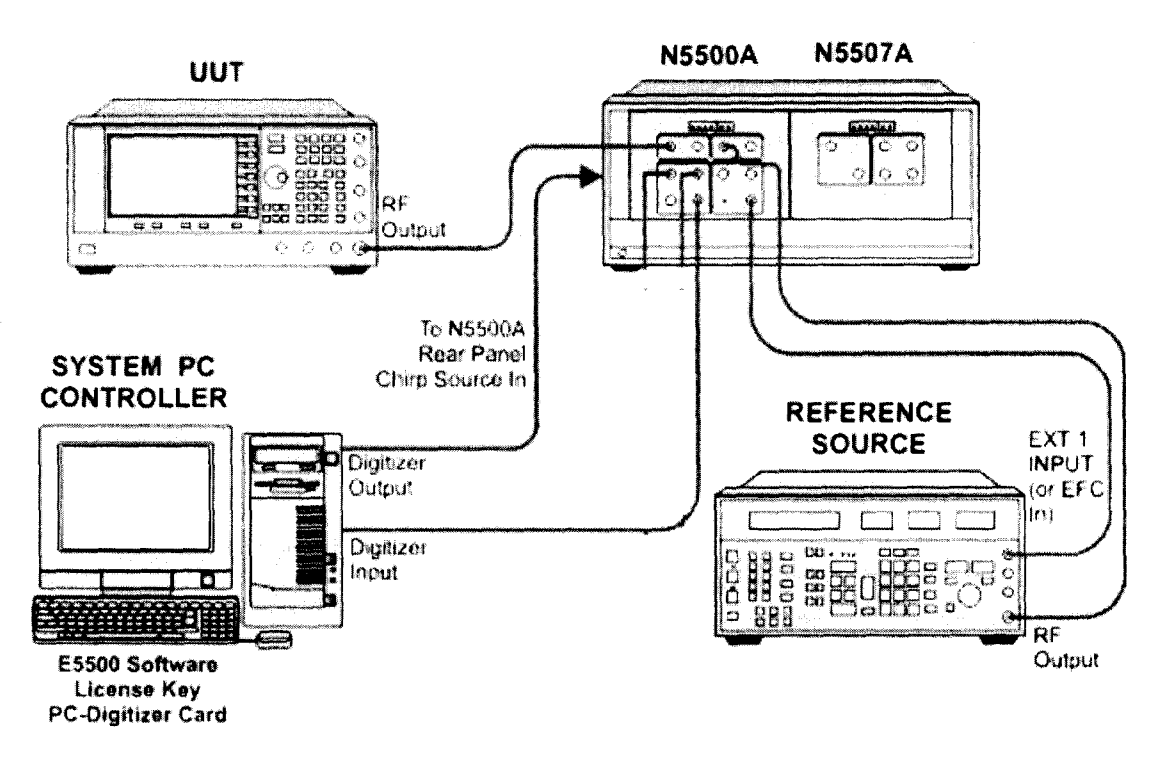

Рисунок 5

Подготовить систему измерения фазовых шумов согласно РЭ.

При отсутвии опций UNX, UNY, HNY провести измерения уровня фазового шума для несущих 100, 255,1, 600, 1800, 3199, 9600, 19800 МГц при отсройке 20 кГц.

При наличии опций UNX, UNY, HNY измерения проводить для отстроек 1, 10, 100, 1000, 10000, 100000 Гц на частотах несущей 0,1; 0,2551; 0,6; 1.8; 3,199; 10; 12.99; 17.99; 20 ГГц

При включенном режиме Low Phase Noise Mode (только для моделей E8257D) опции UNX (при выключенном режиме SNR, наличии опии HY2), UNY, HNY на несущих 1 (требуется наличие опции 1EU, не для опций 521 и UNX), 10 (требуется наличие опции 1EU, не для опции 521), 100, 250 (не для опции UNX) МГц.

При режиме SNR для моделей E8257D опция HY2 проверять на несущих 0,0009; 0,001; 0,01; 0,1; 0,25; 0,2551; 0,6; 1.8; 3,199; 10; 12.99; 17.99; 20 ГГц

Г енератор признается годным, если уровень фазовых шумов на всех отсройках соответсвует значениям, приведенным в таблицах 13 и 14 для соответствующих генераторов.

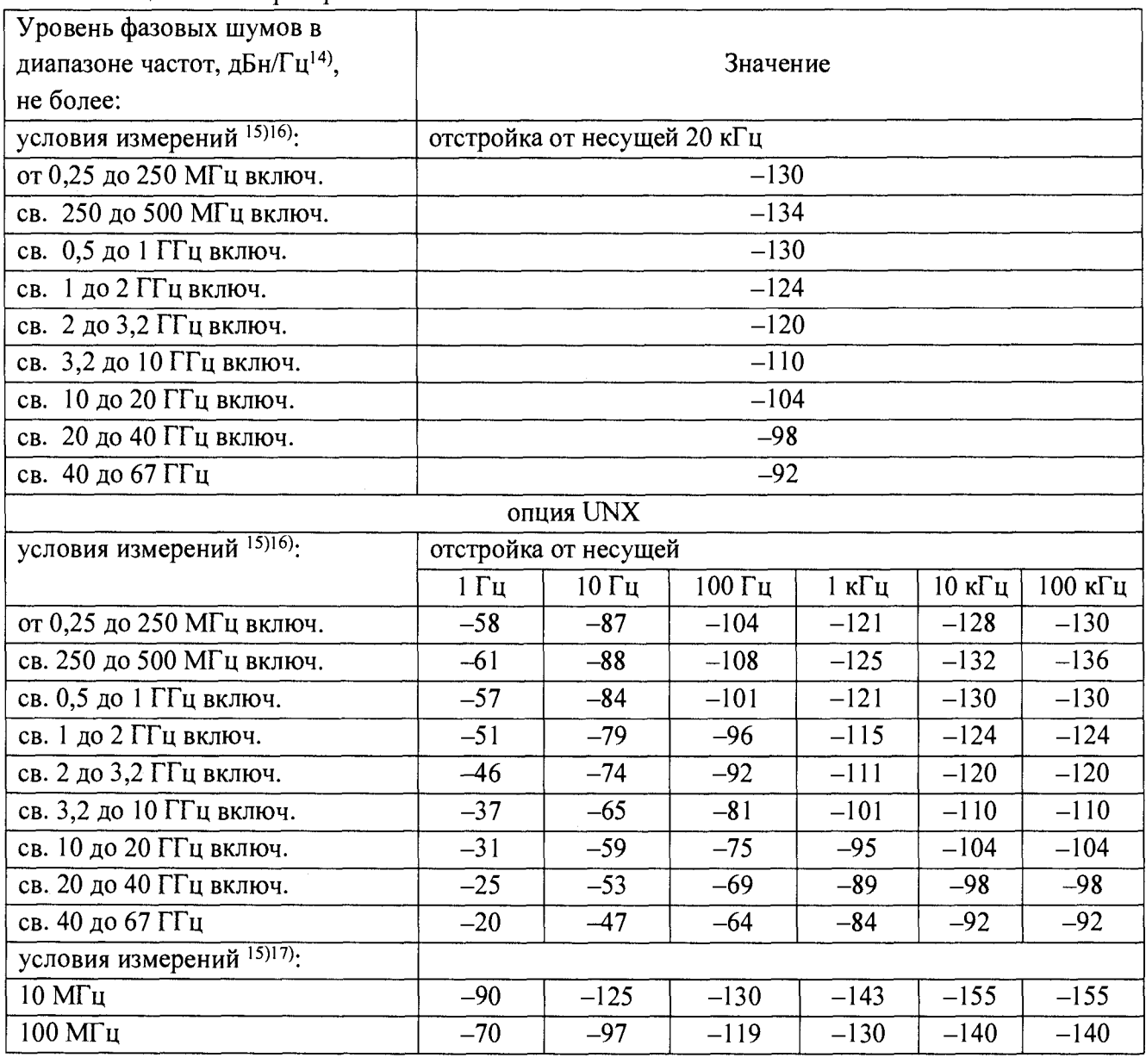

Таблица 13 - генератор E8257D

 $\bar{\gamma}$ 

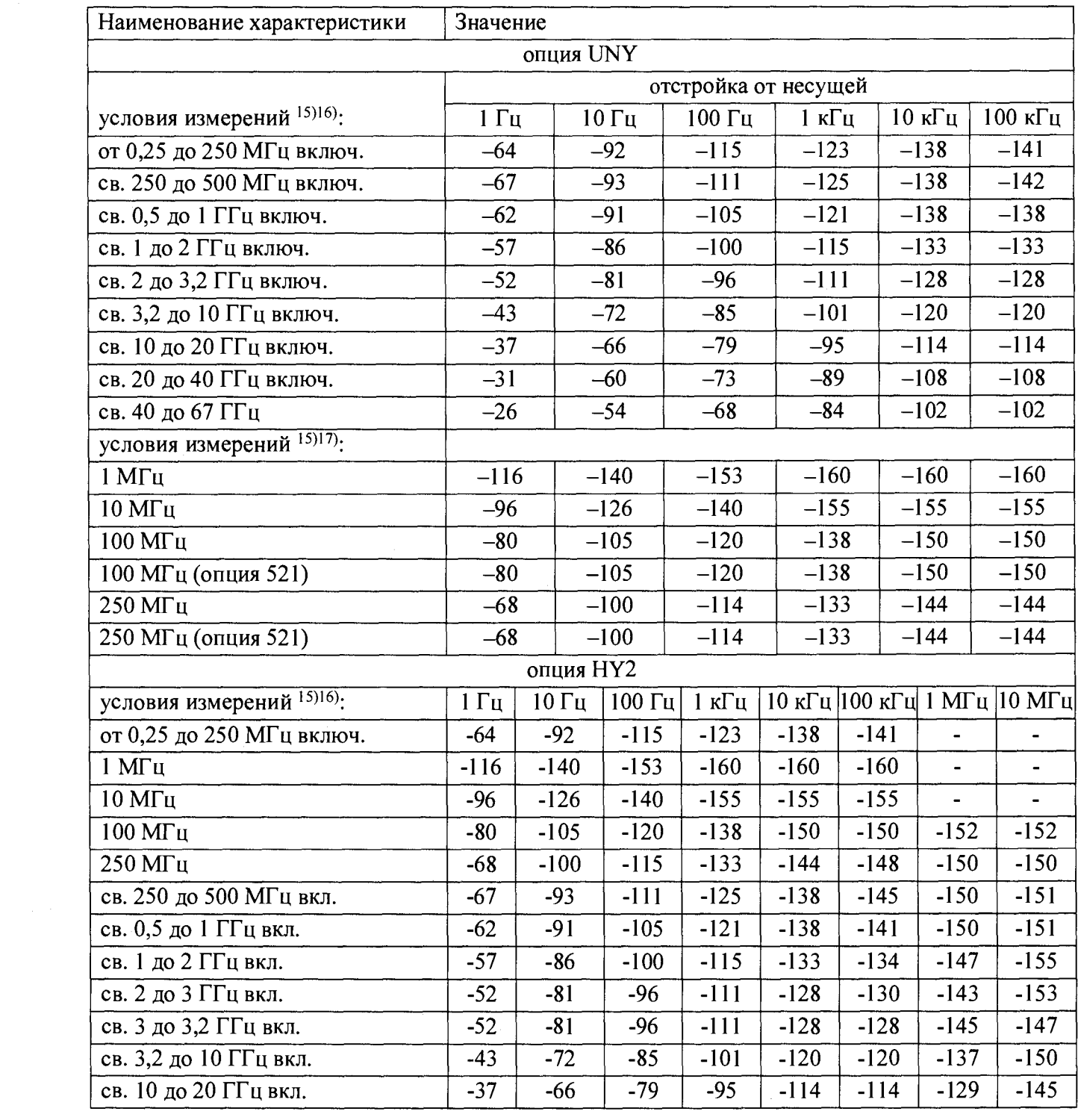

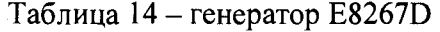

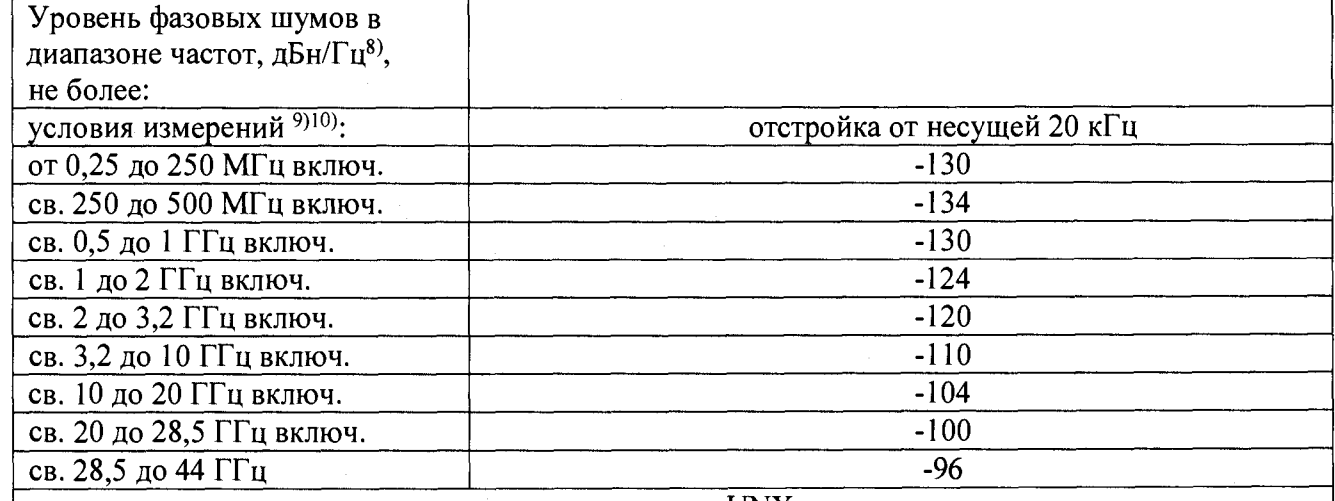

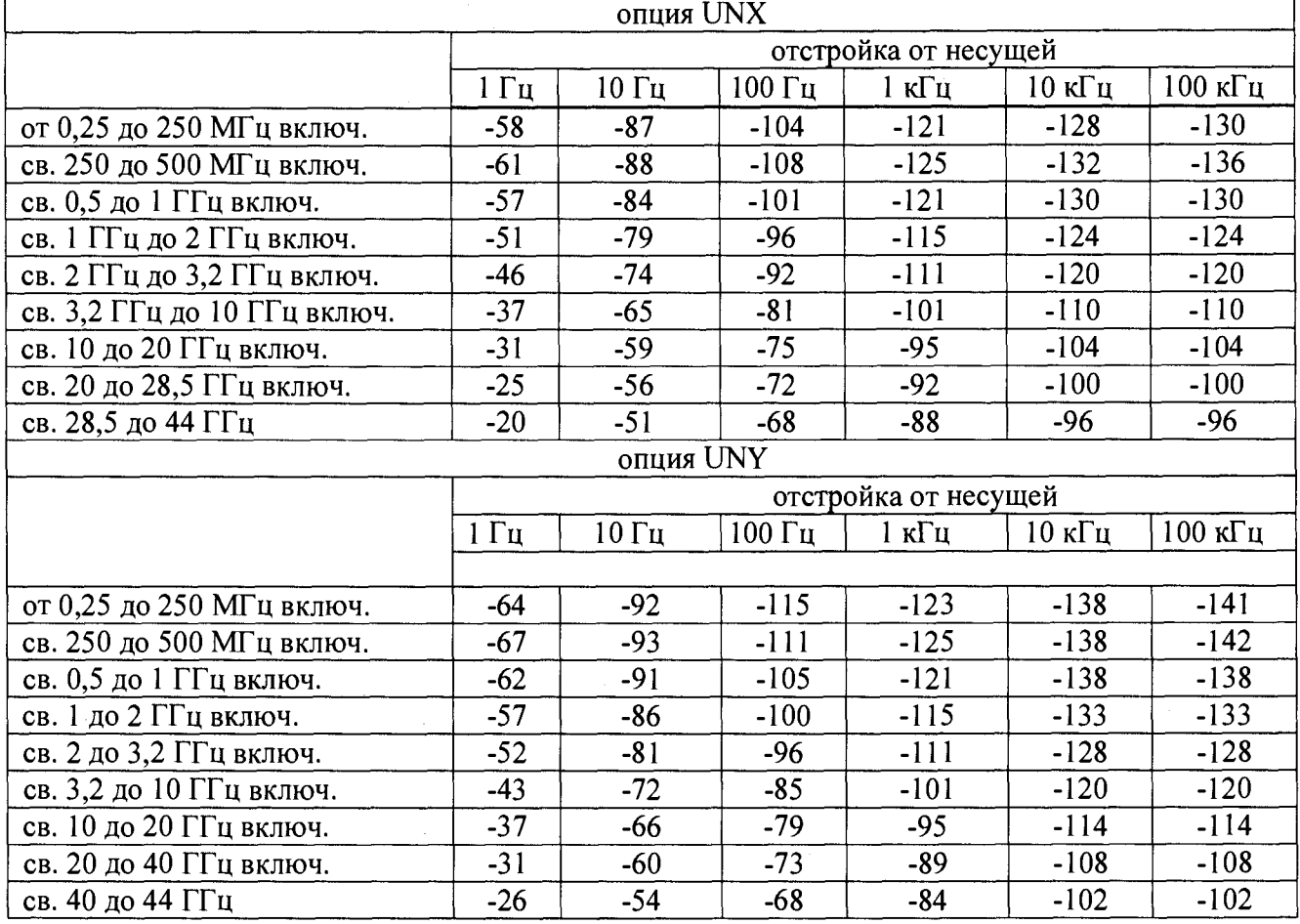

7.13 Погрешность установки уровня выходного сигнала при ИМ (опции UNU, UNW, UNS или HNS)

Собрать схему согласно рисунку 6.

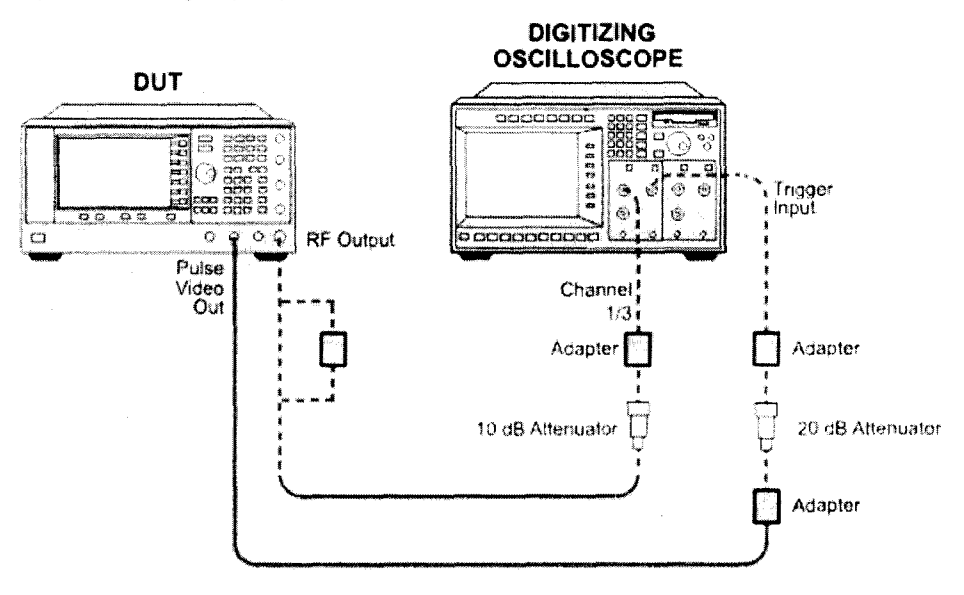

Рисунок 6

Подготовить стробоскопический осциллограф согласно РЭ. На осциллографе установить режим измерения пик-пик.

Установить на генераторе Нормальный режим Low Band Path. Измерения проводить с установками, указанными в таблице 15.

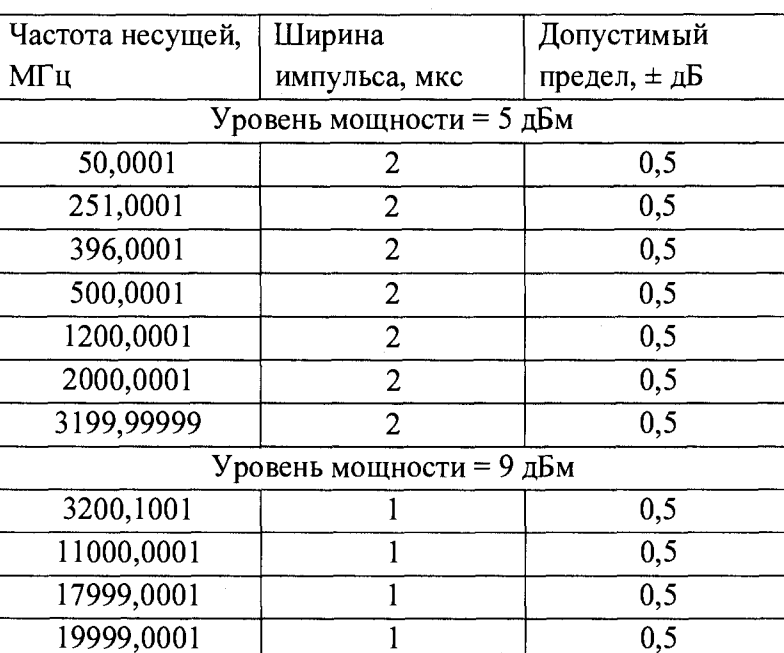

Таблица 15

Генератор признается годным, если погрешность установки уровня выходного сигнала при ИМ не превышает значений, приведенных в таблице 15.

7.14 Время нарастания/спада выходного сигнала при ИМ (опции UNW, UNS или HNS) Собрать схему согласно рисунку 6.

На генераторе установить уровень выходной мощности 5 дБм и Нормальный режим Low Band Path, параметры несущей частоты выходного сигнала согласно таблице 16

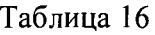

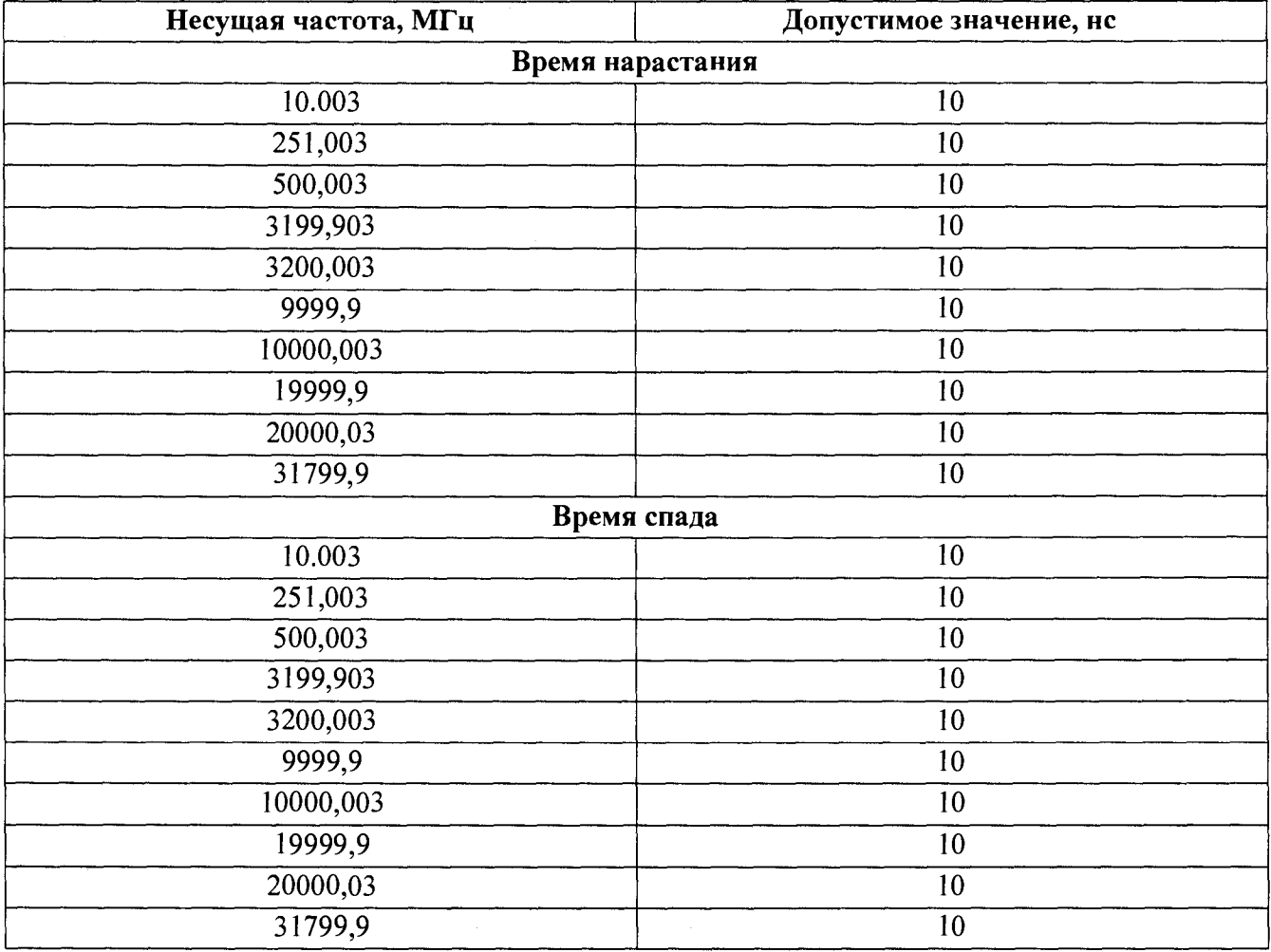

Генератор признается годным, если время нарастания/спада выходного сигнала при ИМ не превышает значений, приведенных в таблице 16.

7.15 Определение относительного уровня мощности на выходе генератора в режиме ИМ при подаче импульсно-модулированного сигнала в режиме внешней модуляции и без подачи модулирующего сигнала (опции UNU (при серийном номере менее 4928ХХХХ), UNW, UNS или HNS)

Собрать схему согласно рисунку 7.

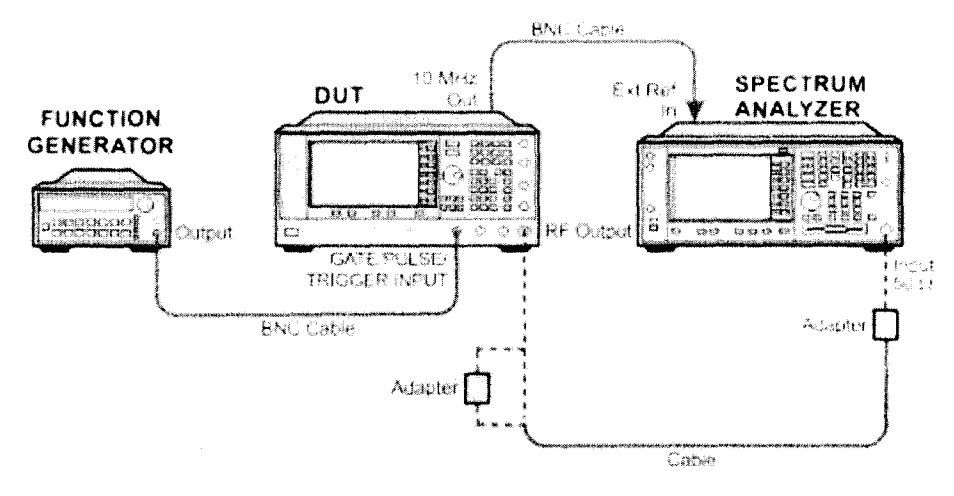

Рисунок 7

Перевести генератор в режим внешней модуляции, установить уровень мощности 5 дБм. Подать импульсно-модулированный сигнал на анализатор спектра и установить на анализаторе спектра дельта маркер. Далее отключить подачу импульсно-модулированного сигнала и измерить значения дельта-маркера. Провести измерения уровня относительной мощности при помощи анализатора спектра при помощи дельта-маркера в дБ на частотах согласно таблице 17.

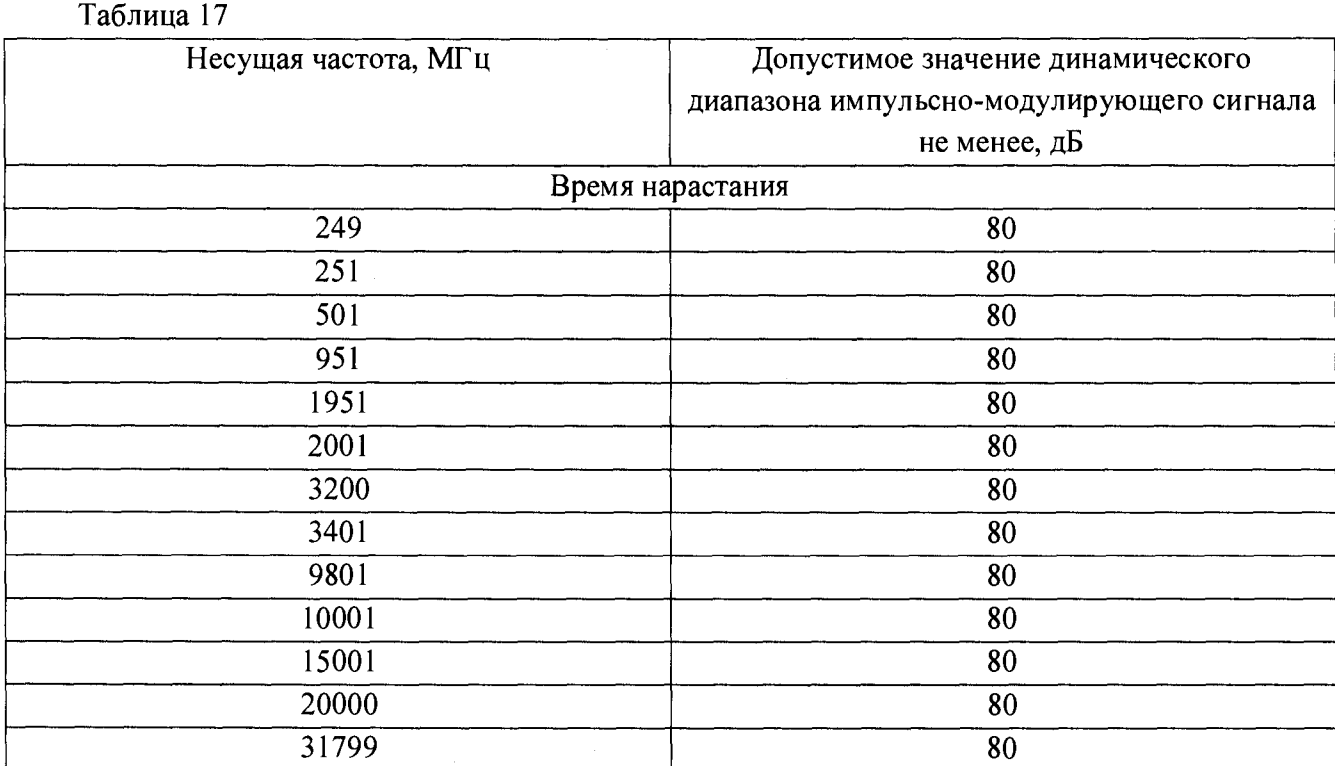

Генератор признается годным, если коэффициент не превыщает значения в таблице 17.

7.16 Определение погрешности векторной ошибки (только для E8267D)

Соединить генератор сигналов с анализатором сигналов N9030A, как показано на рис.3. Подготовить генератор согласно РЭ.

В соответствии с РЭ на генераторе установить частот 0,5 ГГц, режим 16QAM, символьная скорость 4 Мсимв/с, коэффициент фильтра = 0,3, уровень мощности сигнала минус 10 дБм.

Запустить программу VSA на анализаторе сигналов. Подготовить анализатор в соответсвии с РЭ для измерения векторной модуляции.

Измерить значение EVM m%rms (мили СКЗ в %) в соответствии с рисунком 8.

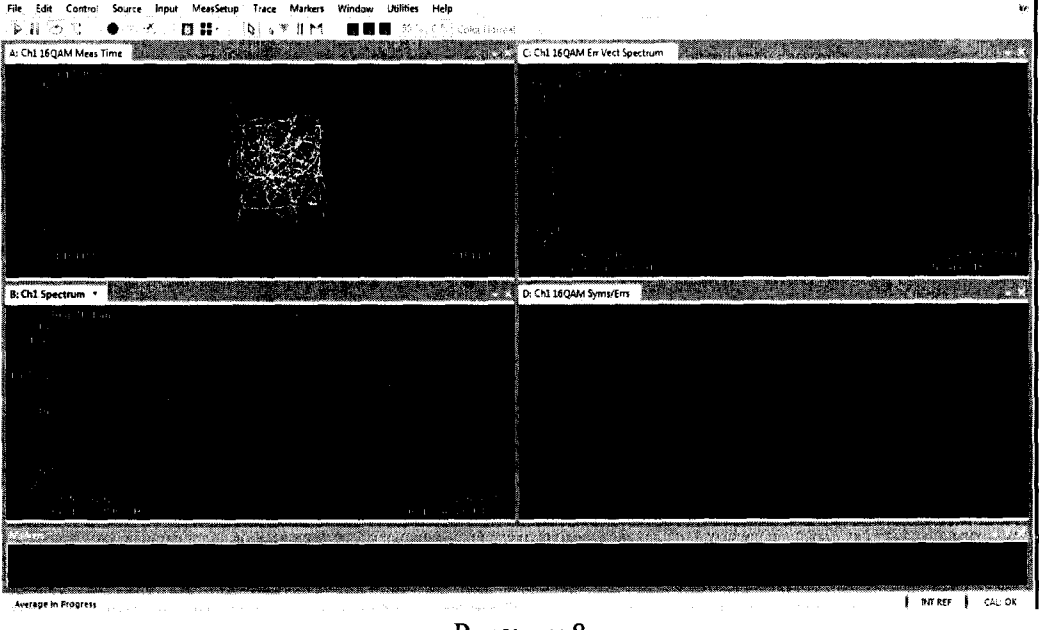

Рисунок 8

Занести полученное значение в таблицу 18.

Провести измерения погрешности векторной ошибки на всех несущих частотах из таблицы 18.

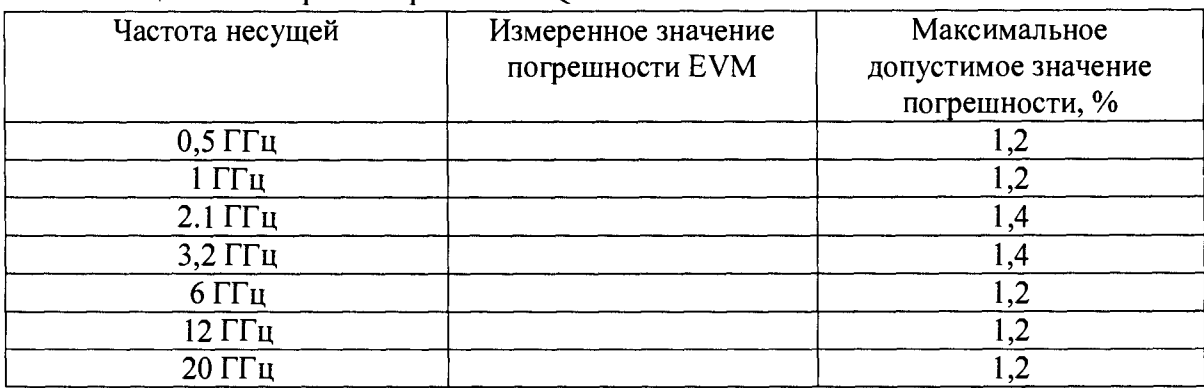

### Таблица 18 - измерение в режиме 16QAM

В соответствии с РЭ на генераторе установить частот 0,5 ГГц, режим 256QAM, символьная скорость 4 Мсимв/с, коэффициент фильтра = 0,3, уровень мощности сигнала минус 10 дБм.

Измерить значение EVM m%rms (мили СКЗ в %).

Занести полученное значение в таблицу 19.

Провести измерения погрешности векторной ошибки на всех несущих частотах из таблицы 19.

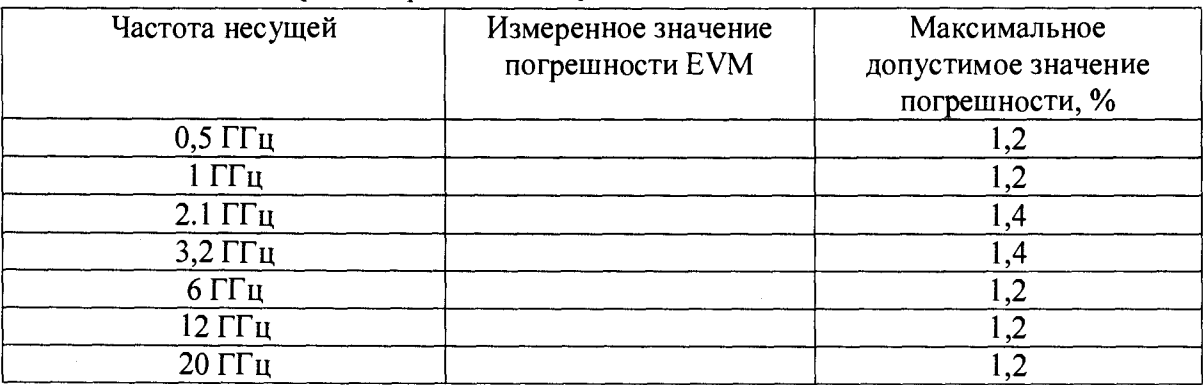

## Таблица 19 - измерение в режиме 256QAM

В соответствии с РЭ на генераторе установить частот 0,5 ГГц, режим 64QAM, символьная скорость 4 Мсимв/с, коэффициент фильтра = 0,3, уровень мощности сигнала минус 10 дБм.

Измерить значение EVM m%rms (мили СКЗ в %).

Занести полученное значение в таблицу 11

Провести измерения погрешности векторной ошибки на всех несущих частотах из таблицы 20.

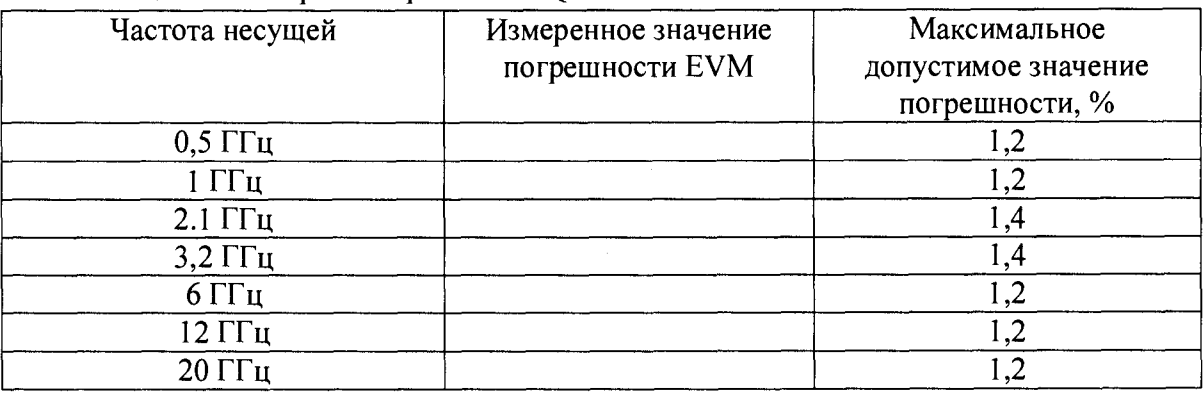

Таблица 20 - измерение в режиме 64QAM

В соответствии с РЭ на генераторе установить частот 0,5 ГГц, режим BPSK, символьная скорость 4 Мсимв/с, коэффициент фильтра = 0,3, уровень мощности сигнала минус 10 дБм.

Измерить значение EVM m%rms (мили СКЗ в %).

Занести полученное значение в таблицу 21.

Провести измерения погрешности векторной ошибки на всех несущих частотах из таблицы 21.

| Частота несущей         | Измеренное значение<br>погрешности EVM | Максимальное<br>допустимое значение<br>погрешности, % |
|-------------------------|----------------------------------------|-------------------------------------------------------|
| $0,5$ ГГц               |                                        |                                                       |
| 1 ГГц                   |                                        | 2, ا                                                  |
| $2.1 \Gamma \Gamma \mu$ |                                        |                                                       |
| $3,2$ ГГц               |                                        | 1,4                                                   |
| $6l$ Ги                 |                                        | 1,2                                                   |
| 12 $\Gamma$ Ги          |                                        | 1,2                                                   |
| $20$ ГГц                |                                        |                                                       |

Таблица 21 - измерение в режиме BPSK

В соответствии с РЭ на генераторе установить частот 0,5 ГГц, режим QPSK, символьная скорость 4 Мсимв/с, коэффициент фильтра = 0,3, уровень мощности сигнала минус 10 дБм.

Измерить значение EVM m%rms (мили СКЗ в %).

Занести полученное значение в таблицу 22.

Провести измерения погрешности векторной ошибки на всех несущих частотах из таблицы 22.

### Таблица 22 Измерение в режиме QPSK

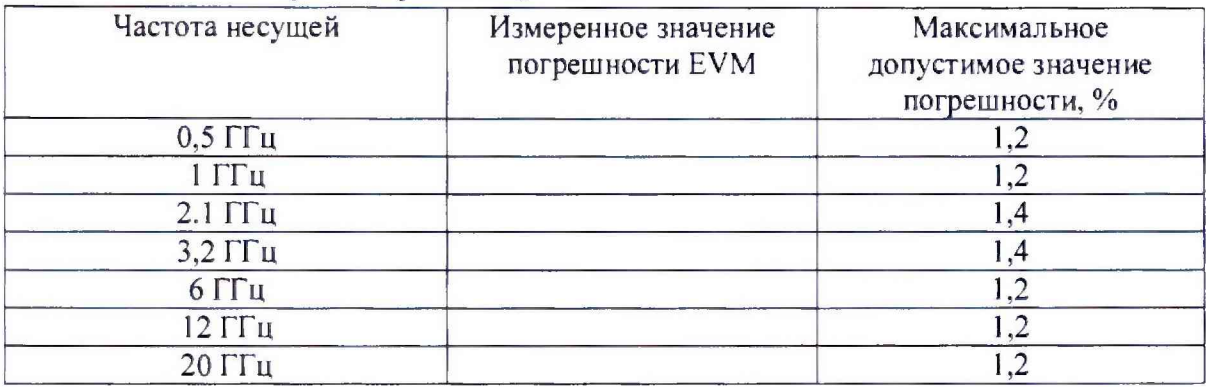

Прибор годен, если значения погрешности на каждой поверочной точке находятся в предела указанных в таблице 18 - 22.

#### 8. ОФОРМЛЕНИЕ РЕЗУЛЬТАТОВ ПОВЕРКИ

8.1 При положительных результатах поверки на генератор выписывается свидетельство о поверке установленной формы.

8.2 Свидетельстве о поверке оформляется в соответствии с приложением 1 к «Порядку проведения поверки средств измерений, требований к знаку поверки и содержанию свидетельства о поверке», утвержденному приказом Министерства промышленности и торговли РФ от 2 июля 2015 i N 1815. В свидетельстве о поверке в поле «поверено *(наименование величии, диапазонов, на которы) поверено СИ»* должны быть указан величины, погрешность измерения которых контролировалась в процессе проведения поверки. При невозможности уместить требуемый текст в указанное поле, в нем должно быть сделано примечание «см. *на обороте*» и значение данного поля должно быть приведено на второй (обратной) стороне свидетельства о поверке.

8.3 В случае отрицательных результатов поверки поверяемый генератор признается непригодным к применению, свидетельство о поверке аннулируется, на генератор выписывается извещение о непригодности к применению.

*\* Начальник НИО-1 *(* . *ж ц* О.В. Каминский